ČESKÉ VYSOKÉ UČENÍ TECHNICKÉ V PRAZE

FAKULTA ELEKTROTECHNICKÁ Katedra mněření

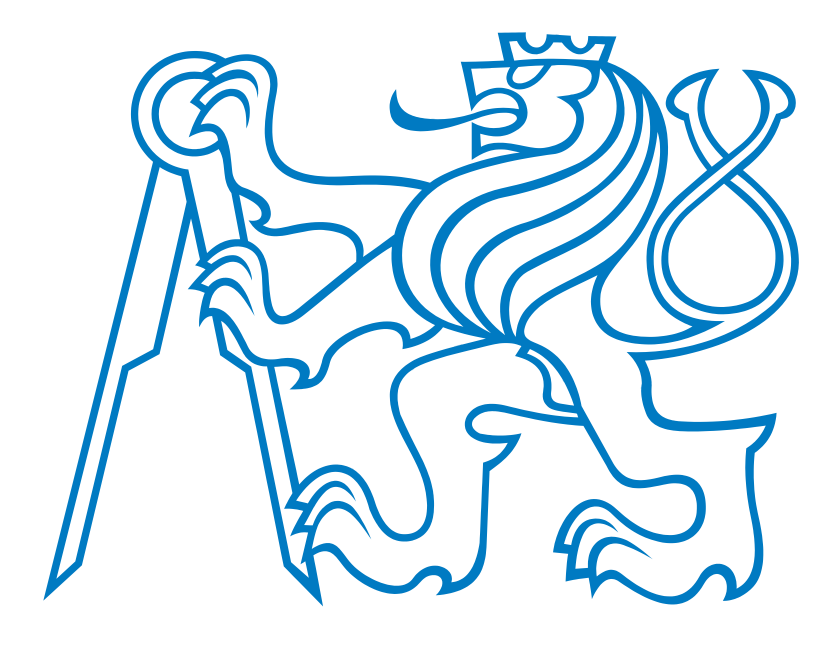

# BAKALÁRSKA PRÁCA

Nepriame meranie rýchlosti závodných vozidiel s pohonom všetkých kolies

Praha jún 2016

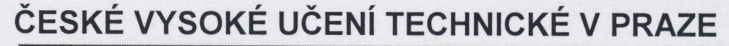

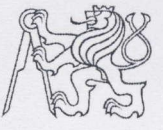

Fakulta elektrotechnická Katedra měření

Akademický rok 2015-16

## ZADÁNÍ BAKALÁŘSKÉ PRÁCE

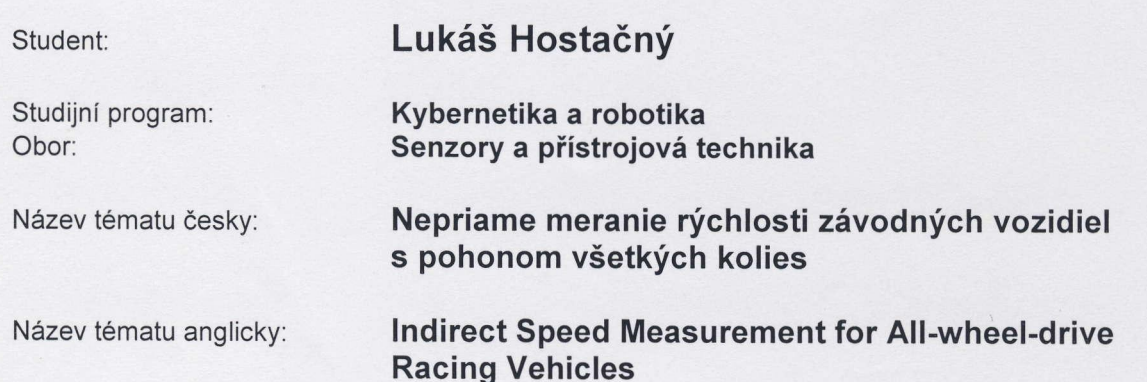

### Pokyny pro vypracování:

Navrhnite a realizujte systém pre nepriame meranie rýchlosti závodného elektromobilu s pohonom všetkých kolies. Systém by mal poskytovať referenčné údaje pre systémy trakčnej kontroly<br>(protipreklzovací systém ai.). V rámci teoretickej prípravy zanalyzujte požiadavky na HW jednotku a vyhodnocovací FW. HW jednotka by mala implementovať MEMS akcelerometer s dostatočnou vzorkovacou rýchlosťou. Zvážte výhodu meranie uhlového zrýchlenia. Do zariadenia implementujte aj referenčný zdroj merania rýchlosti v podobe min. 10 Hz GPS modulu. Merané údaje by mali byť k dispozícií pomocou rozhrania CAN 2.0 a USB. Navrhnutý algoritmus testujte a porovnajte s referenčnými snímačmi. Vykonajte porovnanie s priamym meraním v prípade pohonu jednej nápravy. Vyhodnoťte limity a určite možnosti/podmienky využitia, príp. navrhnite ďalšie vylepšenie systému. K systému vytvorte jednoduchú PC aplikáciu pre zber údajov a nastavenie zariadenia.

#### Seznam odborné literatury:

- [1] Datasheet k procesorovej rodine STM32F4 (dostupné on-line)
- [2] Návrh a konstrukce desek plošných spojů, Principy a pravidla praktického návrhu Záhlava Vít
- [3] High-Precision Calibration of a Three-Axis Accelerometer AN4399, Freescale Semiconductor (dostupné online)

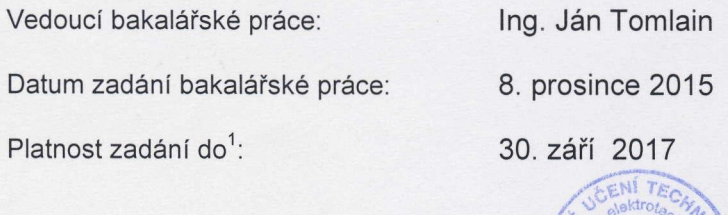

Doc. Ing. Jan Holub, Ph.D. vedoucí katedry

Prof. Ing. Pavel Ripka, CSc. děkan

V Praze dne 8. 12. 2015

Platnost zadání je omezena na dobu tří následujících semestrů.

## Pod'akovanie

Týmto sa chcem pod'akovat' svojmu školitel'ovi Ing. Jánovi Tomlainovi za cenné rady a usmernenie pri tvorbe tejto práce a v neposlednom rade za jeho ochotu.

## Čestné prehlásenie

Prehlasujem, že som predloženú prácu vypracoval samostatne a že som uviedol všetky použité informačné zdroje v súlade s Metodickým pokynem o dodržování etických principů při přípravě *vysokoškolských závˇereˇcných prací*.

V Prahe dna . . . . . . . . . . . . . . . . . . . . . . . . . . . . . . . ˇ

Lukáš Hostačný

## Anotácia

Bakalárska práca sa zaoberá teoretickou analýzou požiadaviek vyhodnocovacieho zariadenia pre bezkontaktné meranie rýchlosti závodných vozidiel s pohonom všetkých kolies. Konkrétne závodného vozidla Formula Student FEE Prague eForce - FSE.05x, s ohl'adom na jeho požiadavky. Ďalej sa venuje návrhu plošného spoja zariadenia, ako aj návrhu programovej časti zariadenia, výpočtu rýchlosti vozidla, korekcie gravitačného pôsobenia, zberu dát prostredníctvom grafickej aplikácie. Práca sa venuje aj porovnaniu výsledkov rôznych typov merania rýchlosti (GPS, resolvér, IMU) pre túto aplikáciu.

## Annotation

The Bachelor Thesis focuses on theoretical analysis of the requirements present in designing and building a device used for contactless measurements of velocity in all-wheel-drive racing vehicles. The paricular subject of this study is the racing vehicle "Formula Student FEE Prague eForce - FSE.05x". Further focus is the design of the Printed Circuit Board used in the measurement device as well as the design and implementation of the software, the calculation of vehicle's velocity, correction of the gravitational force and the graphical representation of the collected data. The thesis also compares the results of different types of measurements used in the application such as GPS, resolver and IMU.

# Obsah

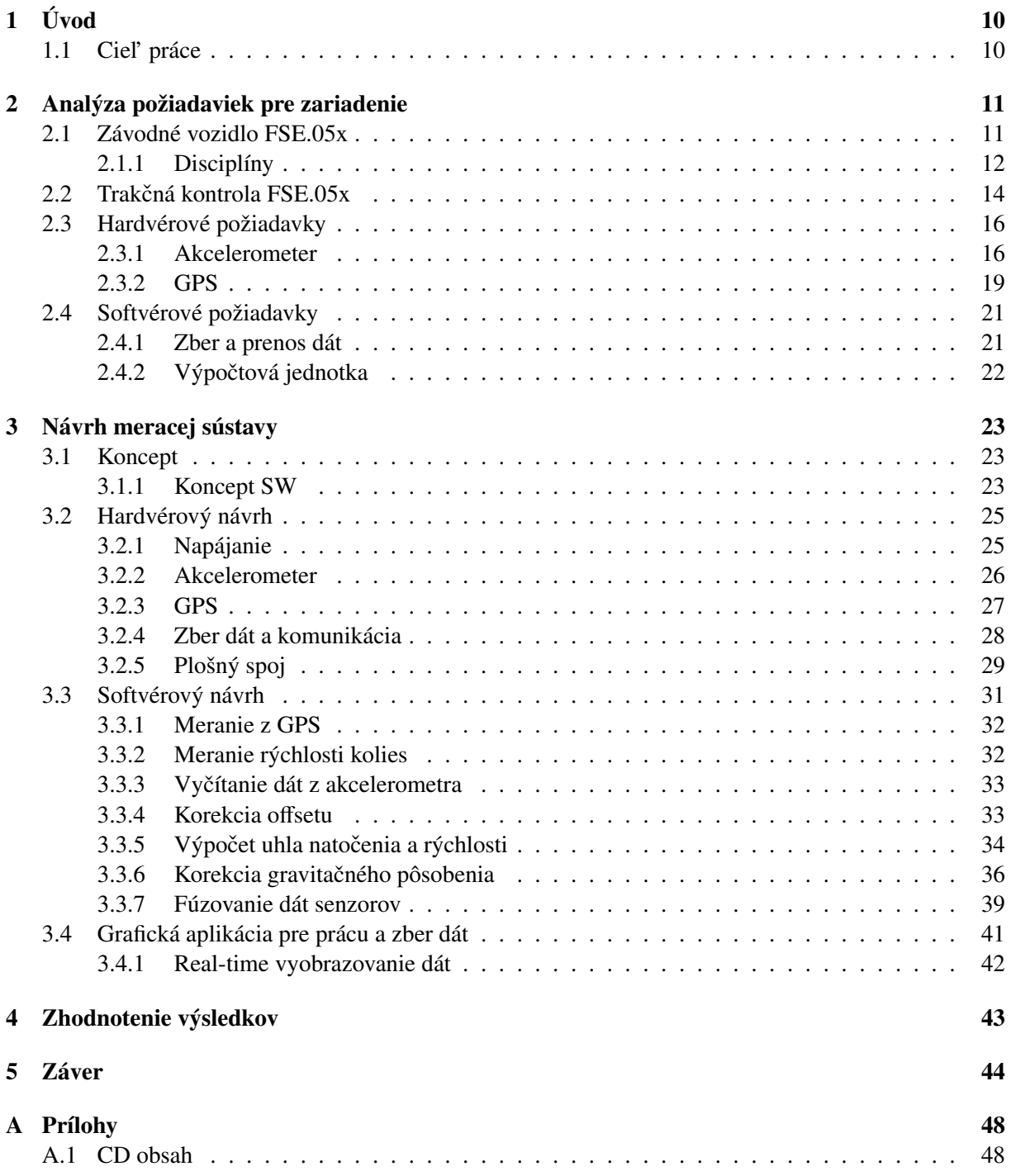

# <span id="page-9-0"></span>1 Úvod

Bezkontaktné meranie rýchlosti sa stáva čoraz viac atraktívnejšie pre závodné vozidlá s pohonom všetkých náprav. Snahou konštruktérov závodných vozidiel bolo vždy navrhovat' rýchlejšie a lepšie vozidlá. K tomu v poslednej dobe značne prispieva aj kontrola trakcie. Kontrola trakcie pre svoje správne fungovanie potrebuje, okrem iného, aj presný údaj o rýchlosti vozidla. Potreba bezkontaktného merania rýchlosti vzniká pri prudkej akcelerácií vozidla, kedy prešmykujú všetky kolesá a tým vozidlo stratí možnosť vypočítať svoju rýchlosť z klasického merania otáčok kolies a času.

Táto potreba vznikla aj v tíme eForce, ktorý navrhuje a konštruuje elektrické závodné formule. Tím eForce je dobrovoľný tým študentov pod záštitou elektrotechnickej fakulty ČVUT. Ja som jeho členom a touto bakalárskou prácou sa chcem podiel'at' na vývoji elektrickej formule.

## <span id="page-9-1"></span>1.1 Ciel' práce

Hlavným ciel'om práce je navrhnút' a vytvorit' zariadenie, ktoré bude poskytovat' monopostu FSE.05x referenčný údaj rýchlosti vozidla pre účely trakčnej kontroly. Zariadenie bude obsahovať IMU(Inertial Measurement Unit) jednotku ako vzt'ažný senzor pre meranie rýchlosti. IMU jednotka v sebe obsahuje akcelerometer a gyroskop. Pre dlhodobú korekciu chyby merania IMU, bude zariadenie mať k dispozícií GPS prijímač. Komunikáciu s monopostom FSE.05x a jednotkami v ňom, bude zaručovať CAN 2.0 rozhranie. Komunikáciu s užívateľ om sa prevedie cez USB rozhranie. Pre obsluhu bude vytvorená aj grafická aplikácia pre zber, spracovanie dát a nastavenie zariadenia. Zariadením porovnáme rýchlosti, získané zo snímača kolies staršieho modelu formule z dielne eForce, GPS prijímača a navrhnutým programom, ktorý počíta rýchlosť z IMU senzoru. V prvom rade, je potrebné zanalyzovať požiadavky na hardvérové a firmvérové vybavenie zariadenia.

V neposlednej rade je zároveň cieľom sa na tejto práci naučiť novým poznatkom, pracovať s mikrokontrolérom a uživateľským prostredím CooCox. Navrhnúť plošný spoj a hardvérovú časť zariadenia v programe Altium a grafickú aplikáciu napísat' v programe Matlab. Osvojit' si správne návyky technického návrhu a práce v týme.

## <span id="page-10-0"></span>2 Analýza požiadaviek na zariadenie

V tejto práci, meraciu jednotku o ktorej táto bakalárska práca je, budem nazývat' ECUG. V prvom rade je potrebné zistit' aké hardvérové a firmvérové požiadavky si bude ECUG vyžadovat' pre svoju aplikáciu. Pri tejto analýze sú do úvahy brané nasledovné faktory:

- Disciplíny v ktorých vozidlo sút'aží
- Požiadavky kontroly trakcie vozidla
- Dostupnosť potrebných súčiastok

ECUG má obsahovať akcelerometer, ako hlavnú jednotku pre určovanie rýchlosti vozidla. K akcelerometru budeme potrebovať referenčný snímač rýchlosti a to GPS alebo v určitom prípade aj údaj o rýchlosti kolies, ktorý poskytuje monopost FSE.05x na svojej zbernici CAN. Pre prenos a ukladanie nameraných dát použijeme USB rozhranie na vyobrazenie a prenos dát na osobný počítač. V nasledujúcich podkapitolách opisujem podrobnejšie cinitele, ktoré som pri analýze požiadaviek, bral ˇ do úvahy.

## <span id="page-10-1"></span>2.1 Závodné vozidlo FSE.05x

Ako ciel'ovú aplikáciu použitia ECUG som si vybral závodný špeciál tímu eForce FSE.05x. Toto vozidlo sa navrhuje a konštruuje študentami ČVUT, podľa pravidiel súťaže Formula Student [\[15\]](#page-46-0), na sezónu 2017. Z dôvodu, že tento model sa ešte len vyrába, tak pre výpočty som používal dáta namerané zo staršieho modelu FSE.04x, výsledkov iných tímov sút'aže Formula Student a simulácií vytvorených pri návrhu vozidla FSE.05x. Predpokladané parametre, ktoré vznikli pri návrhu FSE.05x [\[4\]](#page-45-0):

- Hmotnost' 200  $kg$
- Motor  $2 \times 8$  kW a  $2 \times 30$  kW
- Max. rýchlosť 130  $km \cdot h^{-1}$
- Max. akcelerácia 1.2  $q$  až 1.3  $q$
- Max. spomal'ovanie 1.6 g
- Max. bočné preťaženia 1.8  $q$

## <span id="page-11-0"></span>2.1.1 Disciplíny

Celá sút'až Formula Student je rozdelená do 2 hlavných disciplín a to statické a dynamické. V statických disciplínach sa prezentuje technické prevedenie vozidla (Engineering Design), kde tím prezentuje a obhajuje svoje inovácie a technické riešenia. V statických disciplínach (Business Plan, Cost) sa prezentuje ekonomická stránka vozidla. Pre analýzu nášho problému sú podstatné dynamické disciplíny. Sú to tieto štyri:

- Acceleration V tejto disciplíne sa merá čas od štartu formule až kým nedôjde do cieľa. Vzdialenosť štart-cieľ je 75 m. V tejto disciplíne sa prejavuje hlavne voľba prevodového pomeru hnaných náprav, hmotnosť formule, a trakčnej sile prenášanej z kolies na vozovku a dosahovaný výkon motorov. Ten je obmedzený pravidlami na  $80 \; kW$  v súčte. Pri zrýchľovaní sa v značnej miere prejavuje kontrola trakcie, najmä pri zhoršených poveternostných podmienkach. Najlepšie týmy dosahujú čas približne pod 4 sekundy. Práve v tejto disciplíne by ECUG spolu s kontrolou trakcie malo prispiet' k zlepšeniu výsledkov vozidla.
- Skipad Táto disciplína ma za účel otestovať bočné zrýchlenie formule. Pozostáva z trate v tvare čísla 8. V tejto disciplíne sa jazdia 2 kolá do jednej strany a potom 2 kolá do druhej strany. Meria sa čas druhého kola, aby sa eliminovali vplyvy nájazdu na trať. Najlepšie časy, po prepočte, môžu dosahovať viac ako  $1.4$   $q$  bočného zrýchlenia.

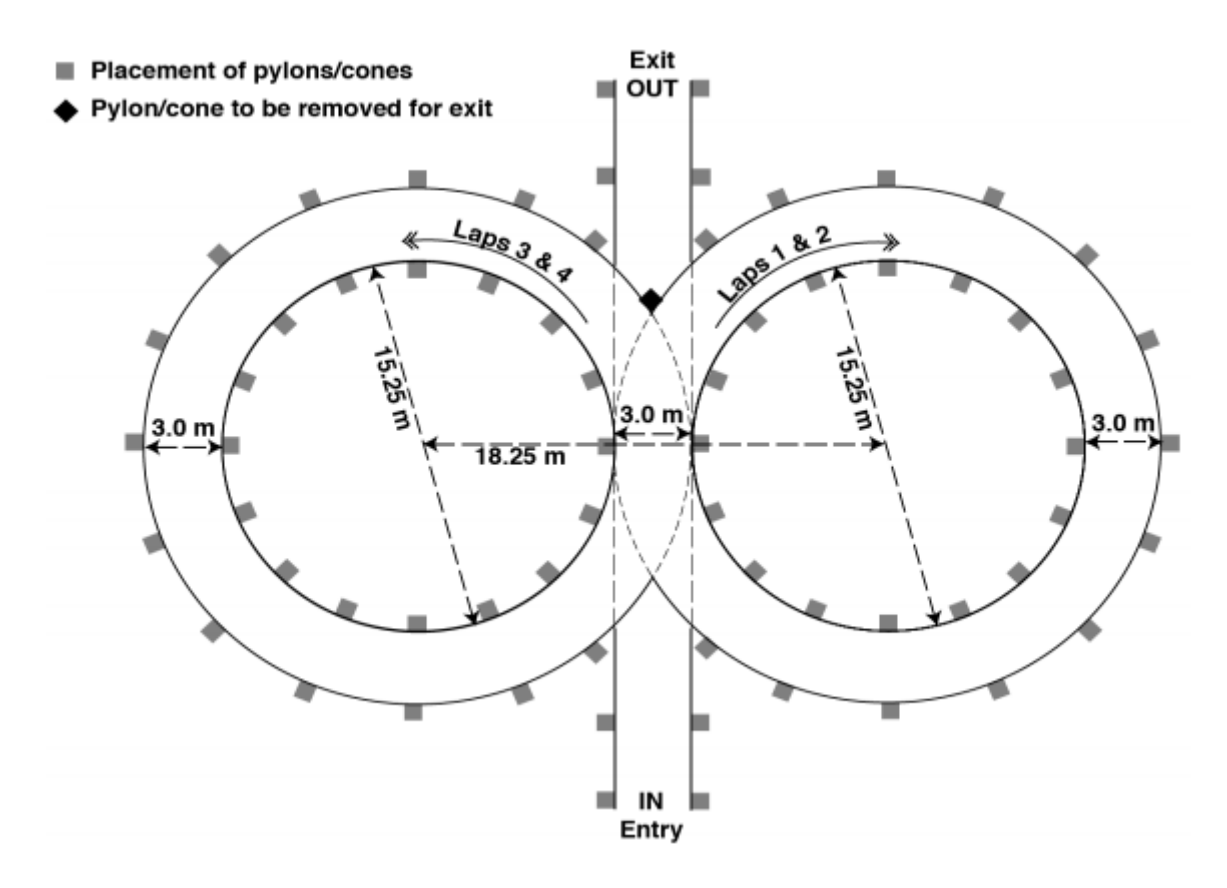

Obr. 2.1: Ukážka trate Skid-Pad. Prevzaté z [\[15\]](#page-46-0)

• Auto-Cross - Formula jazdí približne  $1 \ km$  danej trate. Trať je väčšinou plná zákrut bez akýchkoľ vek tiahlych roviniek. Táto disciplína ma za účel otestovať jazdné vlastnosti formule. V tejto disciplíne sa zvyčajne na efektívnosť nepozerá a jazdí sa naplno. Pri rozjazde zo zákrut je dôležité mat' pohotový údaj o rýchlosti vozidla, ktorý je dôležitý pre udržanie primeranej trakcie kolies.

• Endurance - Z veľkej časti sa jazdí na tej istej trati ako sa jazdí Auto-Cross. S rozdielom, že sa jazdí 22 km. Pri tejto disciplíne sa jazdci musia striedať po 11 km. Čas, ktorý ubehne pri striedaní jazdcov, sa nepočíta do času meraného. Jazdci majú vyhradený čas na striedanie. V tejto disciplíne sa primárne ukazuje zručnosť vodičov, efektívnosť vozu a jazdného štýlu a technické riešenie.

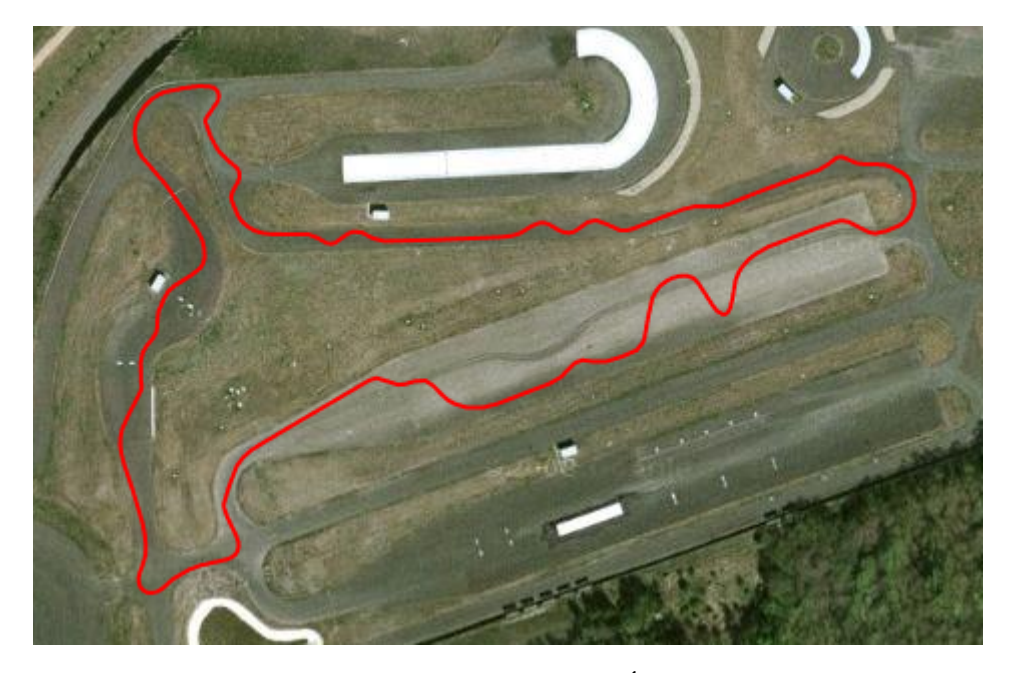

<span id="page-12-0"></span>Pre ukážku na obrázku [2.2](#page-12-0) je vyobrazená trajektória formule na okruhu v Moste.

Obr. 2.2: Trajektória formule na okruhu v Moste. Údaje z GPS poskytnuté z [\[4\]](#page-45-0).

Je vidno že dráha je skôr technickejšieho charakteru a nevyskytujú sa v nej roviny dlhšie ako 56 m. Stavba závodnej dráhy spadá pod pravidlá SAE. Jedno z nich je pravidlo D8.6.2 [\[15\]](#page-46-0).

## Pravidlo D8.6.2 Straights:

Rovinná časť trate nesmie byť dlhšia ako  $77.0$  m ak má na oboch koncoch sponové zákruty alebo rovinná časť nesmie byť dlhšia ako  $61.0$  m ak na koncoch trate je široká zákruta. Na rovinných častiach sa umiestňujú predbiehacie oblasti a to na viacero miest.

Z toho vyplýva, že slabšie monoposty túto oblast', kedy je plyn neustále zošliapnutý, zvládnu približne za 4 až 5 sekúnd.

## <span id="page-13-0"></span>2.2 Trakčná kontrola FSE.05x

Trakčná kontrola v monoposte FSE.05x je výpočtové zariadenie umiestnené vo formule, ktoré prepočítava údaje obsiahnuté zo senzorov formule v reálnom čase, za účelom dosiahnutia čo najlepšej trakčnej sily prenášanej z kolies na vozovku a to za každých poveternostných podmienok. Trakčná kontrola ako výsledok posiela požiadavku na krútiaci moment kolesa. Túto správu zachytáva frekvenčný menič, ktorý sa postará o to, aby sa na kolese vytvoril požadovaný moment v čo najkratšom čase. Monopost FSE.05x bude mat' takto ovládaný krútiaci moment, na každé koleso zvlášt'. S takouto možnosť ou, ktoré poskytujú elektrické formule s náhonom všetkých kolies, je možné značne prispieť k zvýšeniu ovládatel'nosti vozidla a trakcií pneumatík.

<span id="page-13-1"></span>Trakčná kontrola sa snaží udržiavať obvodovú rýchlosť kolesa o niečo vyššiu ako je reálna rýchlosť vozidla. Zavisí to od trakčnej charakteristiky povrchu a pneumatiky. Na obrázku [2.3](#page-13-1) je znázornený graf závislosti trecieho koeficientu priemernej pneumatiky od preklzu na suchom povrchu.

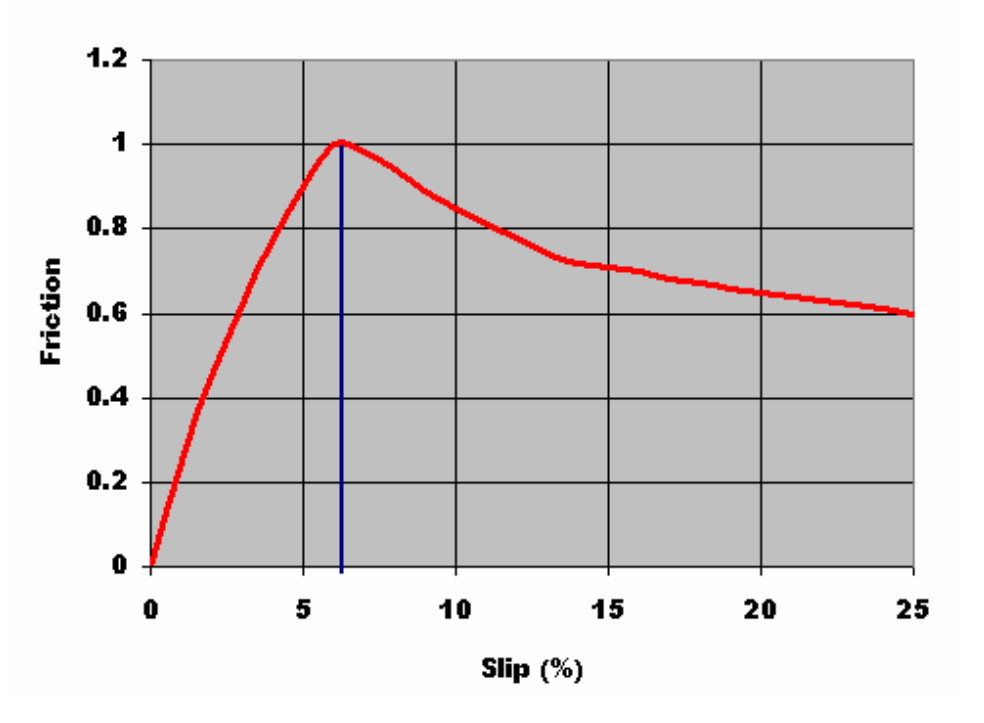

**Friction vs Slip Ratio** 

Obr. 2.3: Graf trakčnej charakteristiky pneumatiky na suchom povrchu. Prevzaté z [\[8\]](#page-45-1)

Parameter Slip znamená preklz v %, podľa vzorca [2.1](#page-13-2) [\[10\]](#page-45-2)

<span id="page-13-2"></span>
$$
Slip = \frac{\omega.r - v}{\omega.r}.100\tag{2.1}
$$

kde  $\omega$  je uhlová rýchlosť, r je polomer kolesa, v je rýchlosť vozidla. Parameter Friction je trecí koeficient pneumatiky

Z grafu [2.3](#page-13-1) je vidieť, že ak chceme dosiahnuť čo najlepšiu trakciu, musíme sa pohybovať v čo najmenšom rozmedzí v okolí maxima krivky grafu. Práve tu je kladený vel'ký dôraz na presnost' merania rýchlosti vozidla. Stanovme si rozsah 10 % preklzu, kde podl'a obrázku [2.3,](#page-13-1) je koeficient trenia ešte približne 0.7. Pri rýchlosti 18  $km \cdot h^{-1}$ , čo je 5  $m \cdot s^{-1}$  s odchýlkou slip 10 %, predstavuje maximálnu chybu rýchlosti  $0.5~m \cdot s^{-1}$ . Vychádza sa z toho, že pri stanovenej hranici koeficienta 0.7 a rýchlosti  $18 km \cdot h^{-1}$ , môže celý systém trakčnej kontroly mať nepresnosť iba  $\pm 0.25 m \cdot s^{-1}$ .

Požiadavky od návrhára trakčnej kontroly:

- Rýchlosť Údaj s presnosťou  $0.1 \ m \cdot s^{-1}$  a obnovovacou rýchlosťou  $100 \ Hz$
- Gyroskop Vzorkovaciu rýchlosť Yaw(obr. [3.10\)](#page-30-1) osi gyroskopu 25  $Hz$

Tieto požiadavky na trhu spĺňa výrobok VBOX RLVBSS100 s parametrami:

- Accuracy: 0.1Km/h (averaged over 4 samples)
- Units: Km/h or Mph
- Update rate: 5| 10| 20| 100Hz
- Maximum velocity: 1000 Mph
- · Minimum velocity: 0.1 Km/h
- · Resolution: 0.01 Km/h
- Latency:  $>160$ | 41.5| 41.5| 8.5 ±1.5 mS

Obr. 2.4: Špecifikácie senzoru VBOX RLVBSS100. Prevzaté z [\[19\]](#page-46-1)

ktorý funguje na báze vysoko presnej GPS vo fúzií s IMU senzorom. Takisto kladené požiadavky trakčnej kontroly spĺňa aj optický senzor Correvit ® L-350 Aqua:

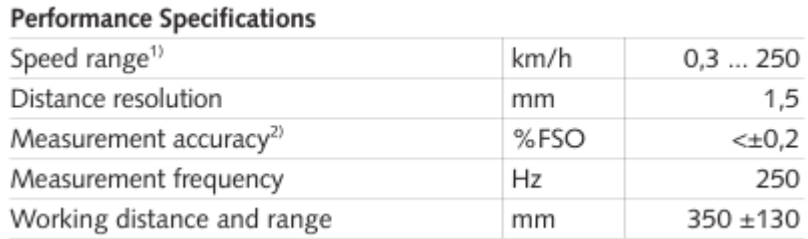

Obr. 2.5: Špecifikácie senzoru Correvit L-350. Prevzaté z [\[9\]](#page-45-3)

ktorého vzt'ažný princíp, okrem iného, funguje na báze fotenia povrchu vozovky a z toho rozpoznáva rýchlost' vozidla. Dosiahnut' takéto výsledky je vel'mi t'ažké. Preto je cena senzoru Correvit L-350 je približne 400 000 Kč a cena VBOX RLVBSS100 je zhruba 200 000 Kč. Takto drahé senzory si tím eForce nemôže dovoliť a preto svojou prácou sa budem snažiť priblížiť k čo najlepšiemu výsledku.

## <span id="page-15-0"></span>2.3 Hardvérové požiadavky

#### <span id="page-15-1"></span>2.3.1 Akcelerometer

Akcelerometer je senzor, ktorý meria vlastné zrýchlenie. Danú hodnotu prevádza na analógovú alebo digitálnu hodnotu, zaleží podl'a spôsobu prevedenia.

#### Rozsah akcelerometra

V prvom rade som sa zameral na výber rozsahu. Pre správne určenie rozsahu pre aplikáciu Formula Student som vychádzal z dát najlepších tímov, ktoré dosahovali v jednotlivých disciplínach najlepšie výsledky. Predpokladám, že monopost FSE.05x sa môže k týmto výsledkom priblížit', no výrazne neprekročiť. Výsledky som prevzal z [\[5\]](#page-45-4). Jeden z najlepších časov v disciplíne Acceleration dosahoval 3.3 s.

Pre výpočet zrýchlenia som vychádzal z nasledujúceho vzorca

$$
a = \frac{dv}{dt} = \frac{d^2s}{dt^2} \tag{2.2}
$$

pri vedomosti času za ktorý formula prekonala dráhu 75 m, môžme úlohu zjednodušiť. Predpokladajme, že formula zrýchľ ovala rovnomerne priamočiaro. Potom sa nám rovnica upraví na

$$
a = \frac{2s}{t^2} \tag{2.3}
$$

<span id="page-15-2"></span>kde s je prejdená dráha, t je čas za ktorý vozidlo prešlo danú vzdialenosť. Pre detailnejšie odvodenie viz. [\[2\]](#page-45-5). Po dosadení do vzorca [2.3](#page-15-2) vyšlo zrýchlenie  $13,77$   $m \cdot s^{-2}$ , čo po prepočte konštantou gravitačného zrýchlenia  $(9.81 \, m \cdot s^{-2})$  je približne 1.4 g. S touto konštantou budem pracovať pri výpočtoch. Naše predpoklady zo simulácií pre monopost FSE.05x sú 1.2  $q$  až 1.3  $q$ . Tento výpočet som použil ako približný odhad zrýchlení, ktoré môžu pôsobiť na formulu pri akcelerácií a zároveň skontrolovat' simulácie FSE.05x.

Na súť aži Formula Student sa brzdná dráha nepočíta a preto som nasimulované dáta nemohol overiť. Neoficiálne výsledky zverejnené na fórach FSAE [\[6\]](#page-45-6) hovoria o 1.1 g až 1.8 g. Naše simulácie odhadujú, že FSE.05 $x$  by mal spomal'ovat' 1.6  $g$ .

Pri výpočtoch bočného zrýchlenia som použil najlepší nameraný čas z disciplíny Skid-Pad. Tento čas je  $t = 4.55$  s. Predpokladajme že vozidlo sa pohybovalo konštantnou rýchlosť ou po kružnici. Podľa vzorca [2.4](#page-15-3) sme vypočítali odstredivé zrýchlenie.

<span id="page-15-3"></span>
$$
a_o = \frac{v^2}{r} \tag{2.4}
$$

kde  $a_0$  je odstredivé zrýchlenie, v je obvodová rýchlosť vozidla vypočítaná podľa vzorca [2.5](#page-15-4) a  $r$  je polomer dráhy po ktorej vozidlo ide. Rýchlosť vypočítame ako

<span id="page-15-4"></span>
$$
v = \frac{s}{t} = \frac{2\pi r}{t} \tag{2.5}
$$

kde  $r = 8.5$  m, ktorý je známy, podľ a pravidiel [\[15\]](#page-46-0). Výsledné odstredivé zrýchlenie je 16.27  $m\!\cdot\! s^{-2}$ ,

po prepočte 1.66 q. Simulácie FSE.05x predikujú 1.8 q.

Postačujúci rozsah akcelerometra odhadujem na  $\pm 2$  g až  $\pm 2.5$  g. V ponuke sú akcelerometre s rozsahom  $\pm 2$  g,  $\pm 4$  g,  $\pm 8$  g,  $\pm 16$  g. Dokonca sú tieto rozsahy dostupné v jednom zariadení. Zvolil som si rozsah  $\pm 2$  g, a  $\pm 4$  g nastavovateľný. Pre naše účely je vhodný kapacitný akcelerometer. Kapacitné akcelerometre poskytujú rozsahy približne od  $\pm 2$  g až  $\pm 300$  g.

#### Výstupná forma dát

Bežne dostupné akcelerometre poskytujú dva druhy výstupných dát a to analógovú formu alebo digitálnu formu. Akcelerometre s analógovým výstupom dosahujú citlivosti od 150  $mV \cdot g^{-1}$  až 660  $mV \cdot g^{-1}$  v dostupnej cenovej kategórií pri celkovom rozsahu akcelerometra 2 g. Čím vyšší je tento parameter, tým sa menej prejaví okolité rušenie na chybe merania. Predpokladajme, že akcelerometer s analógovým výstupom máme osadený na plošnom spoji, po ktorom vedenie z akcelerometra smeruje do výpočtového zariadenia. Na tejto ceste sa do vedenia indukuje rušenie z okolia v určitej hodnote. Pre príklad počítajme s hodnotou rušenia 20 mV. Pri citlivosti akcelerometra 150 mV ·  $g^{-1}$ , sa na vstupe výpočtovej jednotky naindukované rušenie prejaví ako signál, ktorý výpočtová jednotka spracuje ako plnohodnotný údaj merania. V tomto prípade je to  $0.13mq$ . Pri citlivosti  $660mV$  by hodnota rušenia predstavovala 0.03mg.

Následne analógový signál z akcelerometra musíme previesť do digitálneho signálu pre výpočtovú jednotku. V tomto prípade na rozlíšenie merania, citlivost' akcelerometra nemá žiaden vplyv. Pri zvyšovaní citlivosti akcelerometra sa zvyšuje výstupný napät'ový rozsah a to bez zmeny rozsahu akcelerometra. V tomto prípade akcelerometer bude citlivejší, ale ADC prevodník bude musiet' zvýšit' svoju rozlíšiteľ nosť, ak chceme merať v plnom rozsahu akcelerometra a to je  $\pm 2$  q. Rozlíšiteľ nosť ADC prevodníka [\[11\]](#page-45-7)

$$
r_n = \frac{1}{2} \cdot \frac{1}{2^n - 1} \cdot u_{max} \tag{2.6}
$$

kde n znamená rozlíšenie ADC prevodníka v bitoch a  $u_{max}$  maximálne merané napätie.  $r_n$  vyjadruje polovicu dielika LSB v jednotkách  $Volt$ . To je rozlíšiteľ nosť ADC prevodníka.

Ak chceme dostať rozlíšiteľ nosť sústavy ADC a akcelerometra z pohľadu meranej veličiny (tým je zrýchlenie), potrebujeme dosadiť za  $u_{max}$  rozsah akcelerometra  $R_{xl}$ .

<span id="page-16-0"></span>
$$
r_s = \frac{1}{2} \cdot \frac{1}{2^n - 1} \cdot R_{xl} \tag{2.7}
$$

kde  $r_s$  vyjadruje rozlíšiteľ nosť sústavy v jednotkách g a  $R_{xl}$  je rozsah akcelerometra v jednotkách g.

Digitálny prenos dát je odolnejší voči rušeniu. Pri prenose plošným spojom, sa do určitej miery môžu indukovat' rôzne rušenia, ale nemusia mat' žiaden vplyv na prenesené dáta. Preto som sa rozhodol pre digitálny formát dát, ako výstup z akcelerometra.

#### Výber rozlíšenia prevodníka

Pri analýze postačujúcej rozlíšiteľ nosti prevodníka som vychádzal z požiadaviek pre trakčnú kontrolu. Chyba rýchlosti maximálne  $0.1 \; m \cdot s^{-1}$ . A zároveň som vychádzal z predpokladu, že doba integrácie nebude dlhšia ako 4 s. Ako v sekcií Disciplíny bolo spomenuté, vychádzajme z toho, že najdlhšia rovinná pasáž je 75 m, ktorú starší monopost FSE.04x zvláda pod 4 sekundy. Potom monopost zaručene musí pustiť plynový pedál. V tej chvíli kolesá neprešmykujú a zároveň, ak nieje stlačená brzda, tak môžu vypovedat' o vel'mi presnej aktuálnej rýchlosti. To je podrobnejšie rozobrané v sekcií Fúzovanie dát senzorov.

Pri výbere rozlíšenia prevodníka berme v úvahu len chybu kvantovania prevodníka. Vzorec pre výpočet rýchlosti zo zrýchlenia a času je

$$
v = \int a \, dt + v_0 \tag{2.8}
$$

pri predpoklade priamočiareho rovnomerného zrýchlenia je výpočet aktuálnej rýchlosti

$$
v = a \cdot t + v_0 \tag{2.9}
$$

Ak budeme zrýchľovať po dobu 4 sekúnd, rozlíšiteľ nosť by nemala prekročiť požadovanú najväčšiu chybu  $\Delta v = 0.1 \, m/s$ . Za a dosadíme rozlíšiteľ nosť sústavy  $r_s$  zo vzorca [2.7](#page-16-0) a  $v_0 = 0$ .

$$
\Delta v \ge t \cdot r_s \tag{2.10}
$$

po dosadení

.

$$
\Delta v \ge t \cdot \frac{1}{2} \cdot \frac{1}{2^n - 1} \cdot R_{xl} \tag{2.11}
$$

po úprave

$$
n = \log_2(\frac{t \cdot R_{xl}}{2 \cdot \Delta v} + 1) \tag{2.12}
$$

kde n je rozlíšenie ADC prevodníka sústavy. Hodnota výrazu je 9.65. Nakoľko sa bity nemôžu deliť, hodnotu n zaokrúhlime na 10. To znamená, že pre našu aplikáciu postačí 10 bit akcelerometer.

Pri rozsahu 4 g digitálne akcelerometre poskytujú rozlíšenie od 8 bit do 16 bit. Ja som sa rozhodol pre 16 bit akcelerometer, ktorý ma vyššiu rozlíšitel'nost'.

#### Výber vzorkovacej frekvencie

Pre určenie minimálnej vzorkovacej frekvencie IMU, pre našu aplikáciu, potrebujeme vedieť maximálnu zmenu zrýchlenia, ktoré sa v aute bude prejavovat' v smere jazdy tj. v našom prípade osi X. Pre absenciu reálnych dát som použil dáta zo simulačného programu IPCarMaker z tímu eForce [\[4\]](#page-45-0). Na obrázku [2.6](#page-18-1) je znázornená zložka zrýchlenia v osi X vozidla. Simulácia bola nastavená tak, že vodič agresívnym štýlom stúpil na brzdu, chvíl'u podržal a pustil ju.

<span id="page-18-1"></span>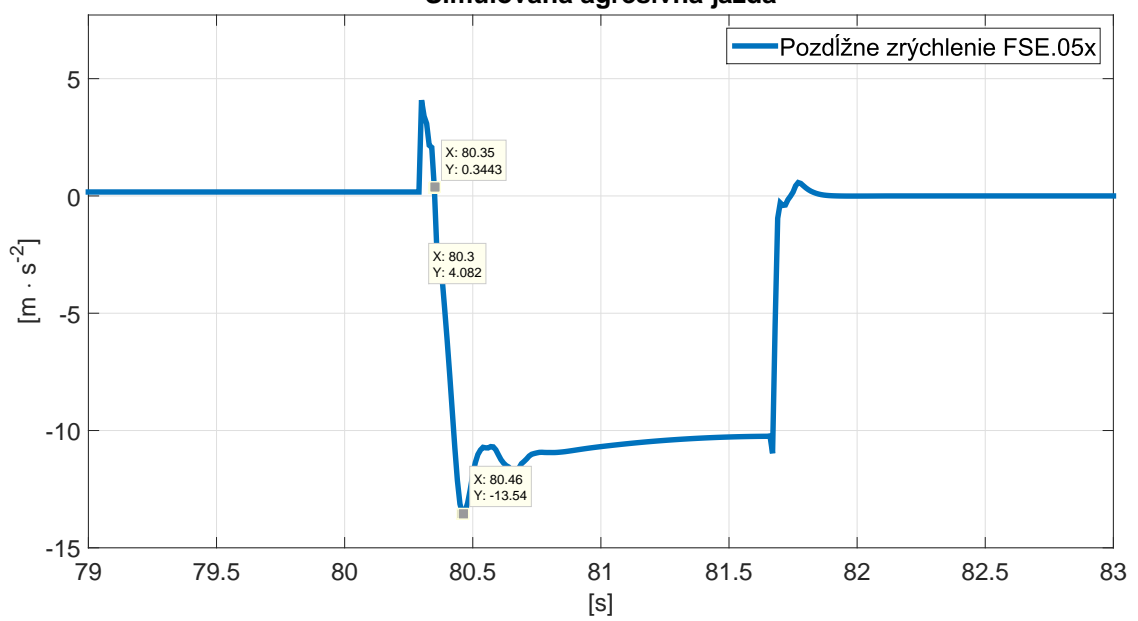

**Simulovaná agresívna jazda**

Obr. 2.6: Simulované dáta pozdĺžneho zrýchlenia FSE.05x pri prudkom impulze brzdenia.

Z obrázku sú odčítané dve hodnoty o ktorých je predpoklad, že zodpovedajú maximálnej zmene zrýchlenia v aute v osi X. Predpokladajme, že krivka na meranom úseku je lineárna, potom z prvého bodu s hodnotami  $X_1:80.35$ ,  $Y_1:0.35$  a druhého bodu s hodnotami  $X_2:80.46$ ,  $Y_2:13.54$ , vypočítame rozdiel  $X_2 - X_1 = 0.11$  a  $Y_2 - Y_1 = -13.89$ , kde body X značia čas  $t$  a body Y značia zrýchlenie  $a$ . Vzorec [2.13](#page-18-2) vyjadruje aká môže byt' maximálna perióda vzorkovania, aby chyba vzorkovaním nebola väčšia ako polovica LSB. [\[11\]](#page-45-7)

<span id="page-18-2"></span>
$$
T \le \frac{\frac{1}{2} \cdot \frac{1}{2^n - 1} \cdot a_{rozsah}}{(\frac{da}{dt})_{max}}
$$
(2.13)

Po dosadení do vzorca [2.13,](#page-18-2)  $a_{rozsah}$  = 39.24  $m \cdot s^{-2}$  a minimálnemu rozlíšeniu prevodníka stanoveného v podsekcií Výber rozlíšenia prevodníka  $n = 9.65 \; bit$ , je maximálna perióda vzorku  $T = 0.1936 \cdot 10^{-3}$  s, čo predstavuje minimálnu vzorkovaciu frekvenciu akcelerometra  $f_{vz} = 5164~Hz$ . Predpokladáme, že až takto agresívne vodič na trati jazdiť nebude.

Z analýzy požiadaviek na akcelerometer som vybral akcelerometer od spoločnosti ST electronics LSM6DS3, ktorý disponuje nasledujúcimi parametrami:

- Rozsah  $\pm 2$  g,  $\pm 4$  g,  $\pm 8$  g,  $\pm 16$  g
- Výstupná forma dát digitálna
- Rozlíšenie 16 bit dáta
- Obnovovacia frekvencia akcelerometer: 6.66  $kHz$ , gyroskop: 1.66  $kHz$

#### <span id="page-18-0"></span>2.3.2 GPS

Pri výbere požiadavok GPS som bol ohraničený ponukou dostupných GPS modulov. Modul s najlepšími parametrami bol Quectel L26 a Quectel L76.

<span id="page-19-0"></span>

| <b>Horizontal Position</b><br><b>Accuracy</b> | Autonomous                   | $<$ 2.5 m CEP          |
|-----------------------------------------------|------------------------------|------------------------|
| <b>Velocity Accuracy</b>                      | <b>Without Aid</b>           | $< 0.1$ m/s            |
| <b>Acceleration Accuracy</b>                  | <b>Without Aid</b>           | $0.1$ m/s <sup>2</sup> |
| <b>Timing Accuracy</b>                        | 1PPS Out                     | 10ns                   |
| <b>Reacquisition Time</b>                     |                              | $1s$                   |
| TTFF@-130dBm<br><b>with EASYTM</b>            | <b>Cold Start</b>            | < 15s                  |
|                                               | <b>Warm Start</b>            | $<$ 5s                 |
|                                               | <b>Hot Start</b>             | < 18                   |
| TTFF@-130dBm<br>without EASY™                 | <b>Cold Start</b>            | $<$ 35s                |
|                                               | <b>Warm Start</b>            | $30s$                  |
|                                               | <b>Hot Start</b>             | $1s$                   |
| <b>Sensitivity</b>                            | Acquisition                  | $-148$ d $Bm$          |
|                                               | Tracking                     | $-165$ d $Bm$          |
|                                               | Reacquisition                | $-160$ d $Bm$          |
| <b>Environmental</b>                          | <b>Operating Temperature</b> | -40°C to 85°C          |
|                                               | <b>Storage Temperature</b>   | -45°C to 125°C         |
| <b>Dynamic Performance</b>                    | Maximum Altitude             | Max. 18000m            |
|                                               | Maximum Velocity             | Max.515m/s             |
|                                               | <b>Maximum Acceleration</b>  | 4G                     |

Tabul'ka 2.1: Parametre GPS modulu Quectel L76. Prevzaté z [\[14\]](#page-46-2)

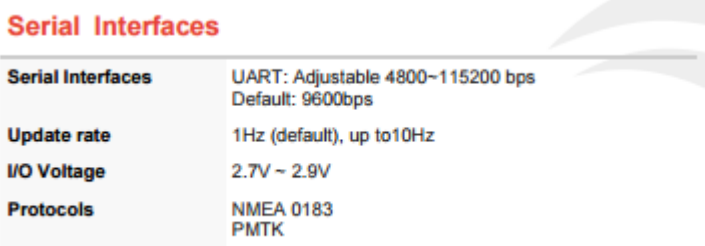

Tabul'ka 2.2: Parametre GPS modulu Quectel L76. Prevzaté z [\[14\]](#page-46-2)

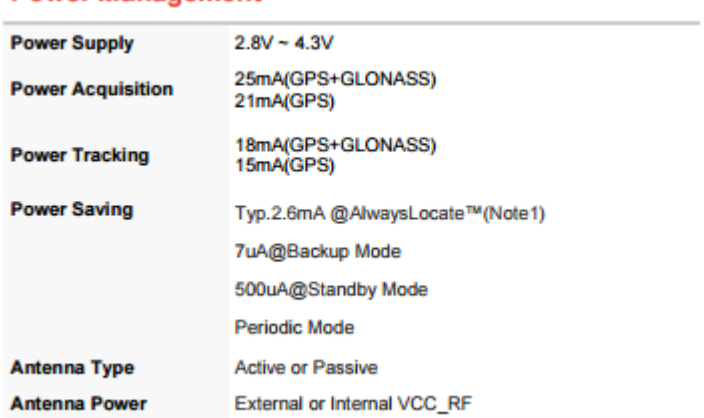

#### **Power Management**

Tabul'ka 2.3: Parametre GPS modulu Quectel L76. Prevzaté z [\[14\]](#page-46-2)

Špecifikácie ktoré potrebujeme brat' na zretel', sú:

- Presnosť rýchlosti  $0.1 m \cdot s^{-1}$
- Obnovovacia frekvencia 10  $Hz$
- Max. zrýchlenie  $4g$
- Max. UART baud rate 115200 bps

Najlepšia dostupná GPS, ktorá bola nájdená pre túto aplikáciu na českom trhu bola Quectel L76. Jej parametre presnosti rýchlosti sa blížia hranici požiadavky trakčnej kontroly. GPS s takouto presnosť ou môžme využit' na korigovanie dlhodobých údajov.

Maximálne zrýchlenie, ktoré GPS L76 dokáže zachytiť je dostatočné pre naše účely, kde predpokladané maximálne zrýchlenie je do 2 až 2.5 g.

Maximálna rýchlosť komunikácie UART je dostačujúco rýchla. Pri predpoklade odoslania 10 znakov po zbernici, Start bit, 8 dátových bitov a Stop bit pri maximálnej podporovanej rýchlosti 115200 bmps, je čas odoslania plnej NMEA správy, ktorá môže mať maximálne 80 znakov, približne 7ms. Viac o NMEA protokole je napísane v sekcií Meranie z GPS.

## <span id="page-20-0"></span>2.4 Softvérové požiadavky

#### <span id="page-20-1"></span>2.4.1 Zber a prenos dát

Pre správny vývoj softvéru a algoritmov ECUG je potrebné mat' možnost' vyobrazit' namerané dáta, najlepšie v reálnom čase a možnosť ich úpravy bez pripojenej jednotky. Pre tieto účely je potrebné implementovat' rozhranie, ktoré by s vyhodnocovacím softvérom dokázalo komunikovat'. V našom prípade je to USB rozhranie. Toto rozhranie sa konfiguruje ovel'a obtiažnejšie ako iné rozhrania, napríklad UART. Preto pri návrhu počítam s USB-UART prevodníkom FT230XS-R od firmy FTDI [\[7\]](#page-45-8). Údaje, ktoré chceme poslat', pošleme cez UART rozhranie do FTDI prevodníka a bez dodatočnej konfigurácie to automaticky prevedie na USB protokol. Rovnako to funguje aj zo strany vyhodnocovacieho softvéru. Cez USB vyšleme správu, ktorú príjme FTDI čip a automaticky prevedie na UART.

Predpokladajme, že pre dobrú analýzu budeme posielať 12, 32 bitových čísel. Počítajme s parametrami UART. To predstavuje 384 dátových bitov na poslanie. K tomu ešte Stop a Start bit. Dokopy je to 408 bitov. Ak si zvolíme baudrate 115200, tak celkový predpokladaný čas posielania by mal byť  $3.5 \, ms$ , čo je menej ako pri prijímaní plnej NMEA správy z GPS modulu Quectel L76. [\[14\]](#page-46-2)

Hlavný účel ECUG je poskytovať aktuálnu rýchlosť formuly trakčnej kontrole. Formula FSE.05x komunikuje medzi všetkými jednotkami cez CAN rozhranie 2.0. Tento rok vo formule používame jednotné CAN budiče a to od firmy NXP TJA1049/3. Tieto zvládnu prenosovú rýchlosť až 1  $Mbit\cdot s^{-1}.$ Zvyčajne pre stabilitu komunikácie sa medzi jednotkami komunikuje na prenosovej rýchlosti  $250 \; kbi$ t ·  $s^{-1}$  až 500 kbit· $s^{-1}$ . Vplyvy rôznych rušení sa nám v predošlom modeli FSE.04x nepodarilo odstrániť.

## <span id="page-21-0"></span>2.4.2 Výpočtová jednotka

Požiadavky na ECUG sú: zber a následný výpočet rýchlosti z akcelerometra, prijímanie a odosielanie správ z a na CAN zbernicu FSE.05x, komunikácia s riadiacim softvérom pre zber a vyhodnocovanie dát, použitie GPS.

Výber vhodnej výpočtovej jednotky ovplyvnil aj faktor, že v tíme eForce sme prešli celoplošne na ARM procesory od firmy ST Microelectronics. Svoj výber som nasmeroval práve na tieto procesory. Ako centrálna výpočtová jednotka by mala poskytovať 2x UART rozhranie pre komunikáciu s GPS a vyhodnocovacím programom, SPI pre komunikáciu s IMU jednotkou a rozhranie CAN 2.0B pre dobrú komunikáciu s ostatnými jednotkami vo formule. Takisto by mal spĺňať požiadavok na výpočtovú rýchlosť. Vzhľadom na to, že nebolo jasné o aký obsiahly a výpočtovo náročný program si aplikácia vyžaduje, bol zvolený procesor STM32F407VG [\[17\]](#page-46-3) o ktorom je predpoklad, že má dostatočnú výpočtovú kapacitu pre tieto účely a spĺňa aj požiadavky periférií.

# <span id="page-22-0"></span>3 Návrh meracej sústavy

## <span id="page-22-1"></span>3.1 Koncept

Návrh dosky je rozdelený do 6 celkov: napájanie VCC 3V3, komunikáciu s výpočtovou jednotkou a terminálom USB, akcelerometrická jednotka IMU, GPS jednotka a centrálna výpočtová jednotka CPU. Na obrázku [3.1](#page-22-3) je znázornená bloková schéma týchto celkov.

<span id="page-22-3"></span>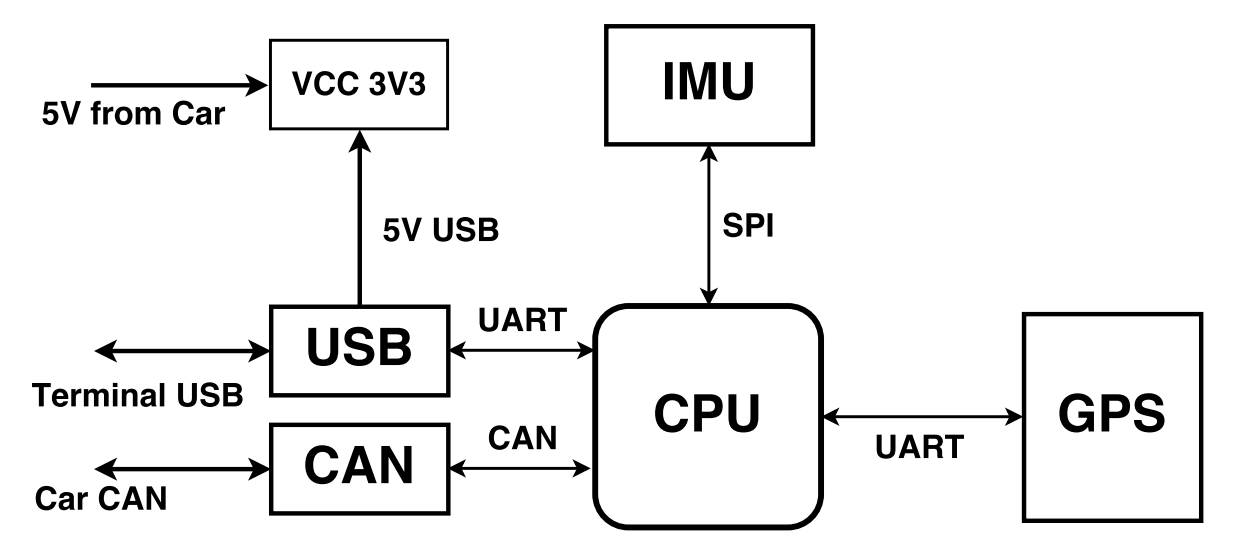

Obr. 3.1: Bloková schéma hardvérového zapojenia ECUG

Ďalej v texte budem používať skratky použité v obrázku [3.1,](#page-22-3) kde IMU je akcelerometer LSM6DS3, GPS je GPS modul Quectel L76, CPU je procesor STM32F407VG. Príslušné schémy a návrhové súbory plošného spoja, sú vložené v prílohe.

### <span id="page-22-2"></span>3.1.1 Koncept SW

Programová časť ECUG je písaná v jazyku C. Ako vývojové prostredie som použil program CooCox. Grafická užívateľská aplikácia je napísaná v MatLab-e. Program sa delí na meraciu časť a kalibračnú časť. Tieto dve časti sa spúšť ajú stlačením tlačítka v grafickej aplikácií vytvorenú pre ECUG. Na obrázku [3.2](#page-23-0) je bloková schéma meracieho programu, ktorá je rozpísaná v nasledujúcich sekciách.

<span id="page-23-0"></span>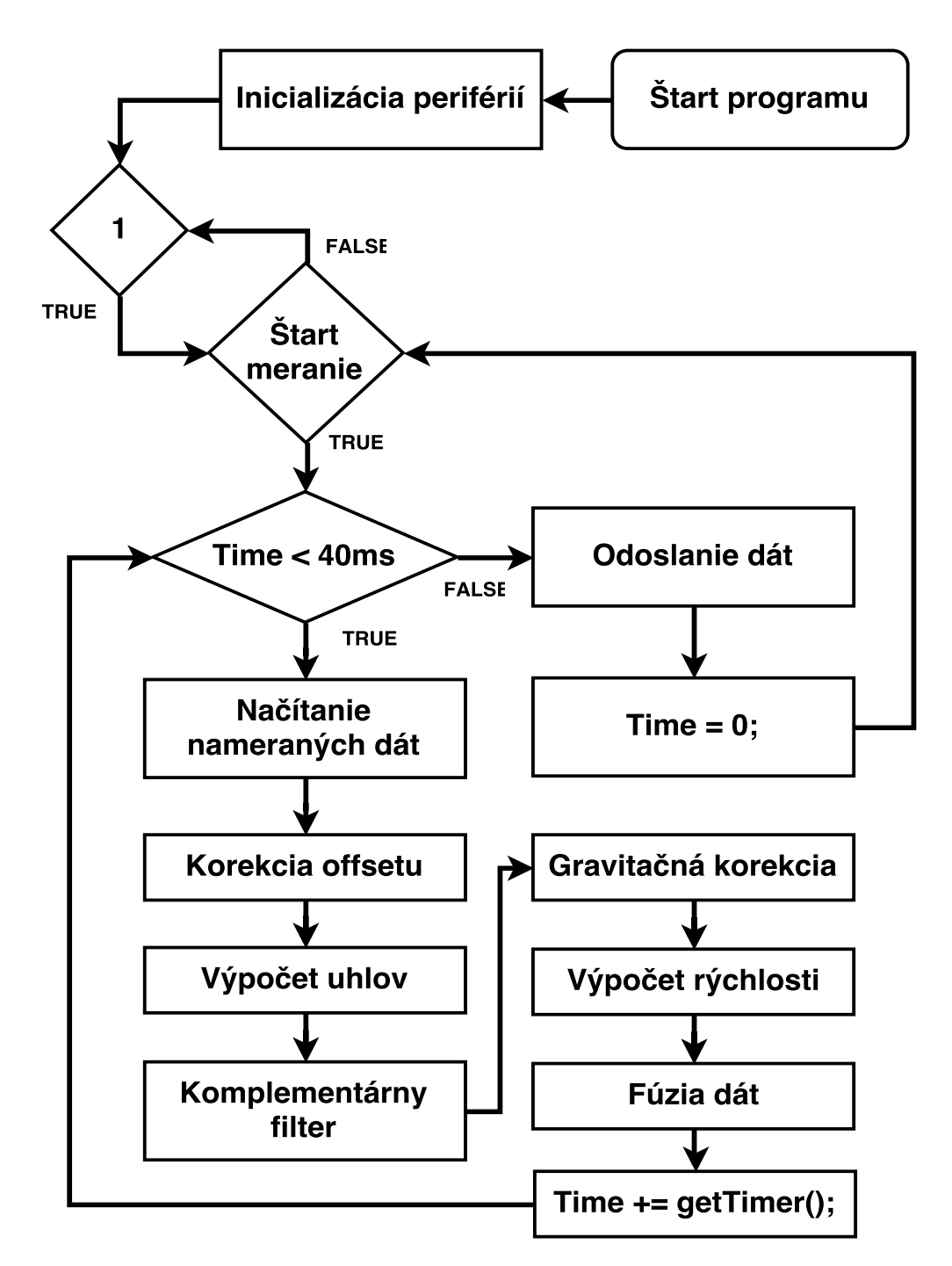

Obr. 3.2: Bloková schéma hardvérového zapojenia ECUG

Merací program sa hneď po štarte inicializuje a čaká na príkaz z užívateľ ského rozhrania grafickej aplikácie. Viac o grafickej aplikácií v sekcií Grafická aplikácia pre prácu a zber dát. Ak sa stlačí tlačítko Štart/Clear, merací program sa spustí. Program sa môže zastaviť tlačítkom Stop a vráti sa do nekonečnej slučky, kde sa kontroluje, či je nastavená hodnota Štart tlačítka na hodnotu 1. V tomto stave sa môže prijat' správa o kalibrácií modulu. Vtedy sa vykoná kód, ktorý zodpovedá za správnu kalibráciu dosky. Stav kalibrácie je bližšie popísaný v sekcií **Korekcia offsetu**. Príslušné zdrojové kódy grafickej aplikácie a vyhodnocovacieho softvéru, sú vložené v prílohe.

## <span id="page-24-0"></span>3.2 Hardvérový návrh

### <span id="page-24-1"></span>3.2.1 Napájanie

Doska ECUG je napájaná napätím  $5 V$  zo zdroja formule. Pre testovacie účely je napájaná aj z USB portu pripojeného zberného zariadenia. ECUG môže byť napájaná zároveň z oboch vstupov. Aby nenastalo nežiadúce spätné pretekanie prúdov medzi zdrojmi, na doske sú dve Schottky diody PMEG3010EJ D22 a D23 viz. obrázok [3.3.](#page-25-1) Takisto plnia ochrannú funkciu, v prípade, že by sa vstupné napätie nedopatrením prepólovalo. Schottky diódy som zvolil preto, lebo ich úbytok napätia v priepustnom smere je približne o  $0.4$  V menší ako u bežnejšie používaných usmerňovacích diódach s PN priechodom. Z toho vyplýva, že pri rovnakom odoberanom prúde, budeme na diódach mat' menšiu výkonovú stratu.

Navrhovaný napájací obvod musí napájat' tieto zariadenia s nasledujúcimi parametrami. Prúd oznacuje maximálny možný odoberaný prúd, ktorý zariadenie potrebuje pre svoju maximálnu funkciu. ˇ

- CPU STM32F407xx  $3.3 V$ ,  $102 mA$
- USB FTDI230X  $5 V$ ,  $22 mA$
- CAN TJA1049 5  $V$ , 65  $mA$
- GPS L76 3.3  $V$ , 150  $mA$
- Indikačné LED  $5x20$   $mA$
- IMU LSM6DS3  $1.25$   $mA$

Pre správne napájanie obvodov potrebujeme zaistiť 5 V a 3.3 V výstup. Pre 3.3 V výstup je použitý napäť ový regulátor LD1117S33TR s označením U20. Dokáže poskytnúť výstupný prúd 800  $mA$ . Pri súčte maximálnych možných odoberaných prúdov zariadení, ktoré pracujú na  $3.3 V$ , je odoberaný prúd 352 mA.

Podľa výrobcom odporúčaného zapojenia LD1117S33TR, by na vstupe mal byť kondenzátor o hodnote 100  $nF$  a na výstupe s hodnotou 10  $\mu$ F. To spĺňajú kondenzátory C28 a C25. Naša jednotka ECUG je umiestnená ako zásuvný modul v jednotke ECUB spojená konektorom J\_IN, cez ktorý poskytuje napájanie 5 V a spojenie cez CAN rozhranie so zvyškom vozidla. ECUB sa okrem iného stará, aj o napájanie ostatných jednotiek. Napájanie z tejto jednotky je pomerne dostatočne odfiltrované. Na vstupe sú ako filtračné kondenzátory keramické kondenzátory C23 a C24, s puzdrom 0805, namiesto elektrolytických filtračných kondenzátorov s omnoho väčšou kapacitou. Na výstup je pridaný  $100 nF$ keramický kondenzátor.

Pre vizuálnu detekciu prítomnosti napätia na výstupe regulátora som použil zelenú LED diódu s predradeným odporom s hodnotou 62 Ω.

Na schéme [3.3](#page-25-1) je vypočítaná hodnota odporu, pri ktorej LED dosahuje nominálneho prúdu. Na plošnom spoji som osadil odpor s vyššou hodnotou, aby odoberaný prúd a svietivost' bola menšia.

<span id="page-25-1"></span>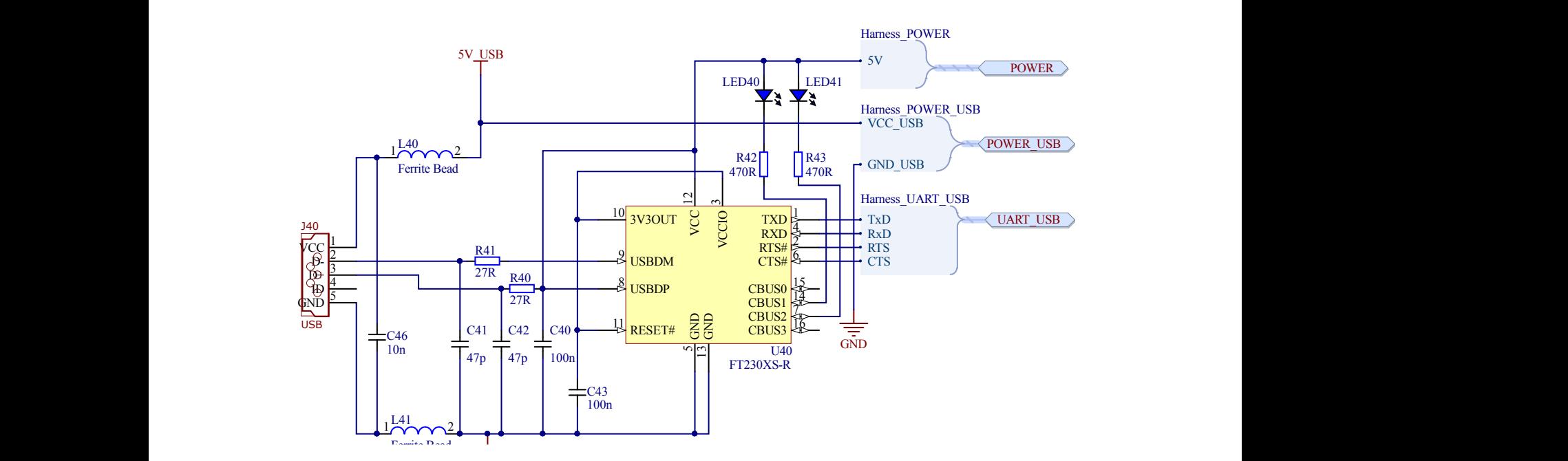

Obr. 3.3: Schéma napájania ECUG

### <span id="page-25-0"></span>3.2.2 Akcelerometer

Akcelerometer je základné zariadenie, od ktorého sú závyslé výsledky merania. Preto pri návrhu zapojenia akcelerometra som kládol dôraz na blokovacie kondenzátory zariadenia.

výmeny kondenzátorov za väčšie hodnoty. Tieto kondenzátory na doske primárne neosadzujem, sú Náš akcelerometer LSM6DS3 má pracovný rozsah napájania 1.71 V až 3.6 V. Pracovný rozsah je pomerne široký. Napätie, ktorým je akcelerometer napájaný, je 3.3 V . Podl'a datasheetu akcelerometra LSM6DS3 je potrebné blokovat' piny VDDIO a VDD keramickými kondenzátormi o hodnote 100  $nF$ . Na kondenzátoroch C34 a C35 som použil typ puzdra 0805, pre prípadné možnosti tam pre prípadné testovacie účely a ochranu pri nečakaných problémoch s celkovým napájaním formule. LSM6DS3 pracuje s vysokými frekvenciami. SPI komunikácie môže fungovat' na frekvenciách 10 MHz. Pre tento prípad rýchlych odberov, viz. [\[20\]](#page-46-4), je pre kondenzátor C33 navrhnuté miesto na plošnom spoji. Pre prípadné použitie takto vysokých frekvencií si môžme overit' teóriu blokovania. Pre správnu funkciu zariadenia sú postačujúce kondenzátory C31 a C32, ktoré doporučuje výrobca. Použitý akcelerometer má funkciu oznámit', ked' merané dáta sú dostupné a pripravené. Tieto oznamy sa môžu previest' dvoma spôsobmi. Prvým z nich je hodnota status registera, v ktorom sa bity zodpovedajúce tejto funkcii zmenia na vysokú úroveň pri správnom naplnení registra. Akcelerometer poskytuje aj iný spôsob a to taký, že na výstup MEMS\_INT1 a MEMS\_INT2, ktoré vidno na schéme [3.4,](#page-26-1) zmení stav z nízkeho na vysoký. Tieto signálové cesty vedú do CPU. Na základe toho, CPU dokáže detekovat', že merané dáta su pripravené na vyčítanie z dátového registra alebo fronty. Tieto signály slúžia na hardvérové prerušenie hlavného programu a vykonanie podprogramu, ktorý následne obslúži indikujúci stav.

<span id="page-26-1"></span>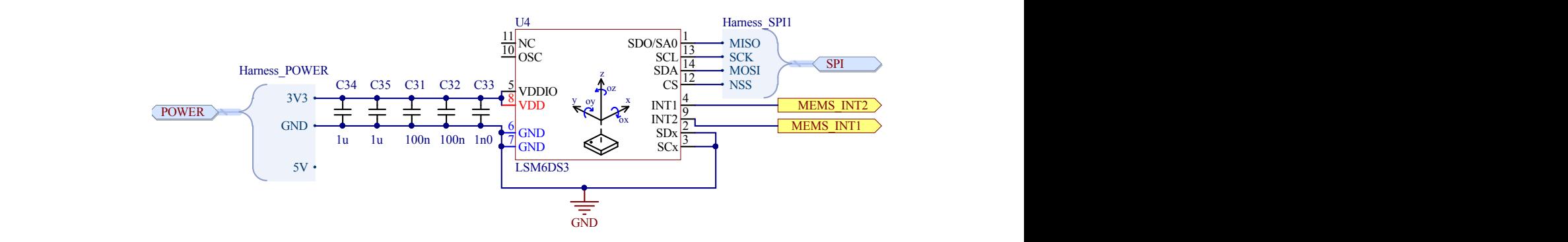

Obr. 3.4: Schéma zapojenia IMU

### <span id="page-26-0"></span>3.2.3 GPS

aktívnu anténu je zapojenie bez kondenzátora C95. Ten je nahradený spojom. Aktívna anténa funguje Ako GPS prijímač som si zvolil Quectel L76, ktorý podporuje pripojenie pasívnej ale aj aktívnej antény. Na obrázku [3.5](#page-26-2) je vidieť schému zapojenia GPS prijímača. Odporúčané zapojenie výrobcom pre aj s týmto kondenzátorom. Pre prípad použitia pasívnej antény, sa signál VCC\_RF, nezapája. V našom prípade sa cesta vedúca z tohto pinu preruší neosadením odporu R93 alebo cievky L90. My používame aktívnu anténu so zapojením aké je vidno na obrázku [3.5.](#page-26-2) 2 3

<span id="page-26-2"></span>Signál GPS\_RESET slúži na resetovanie GPS prijímača. Je zapojený cez NPN tranzistor na zem podľ a doporučenej schémy.

Prijímač L76 podporuje zapojenie so záložnou batériou. Pri tomto zapojení je dostupná funkcia EASY. Tá zabezpečuje rýchlejší štart prijímača viz. [2.1.](#page-19-0) Na schéme v obrázku [3.5](#page-26-2) je aj odporúčané zapojenie pre dobíjatel'nú batériu.

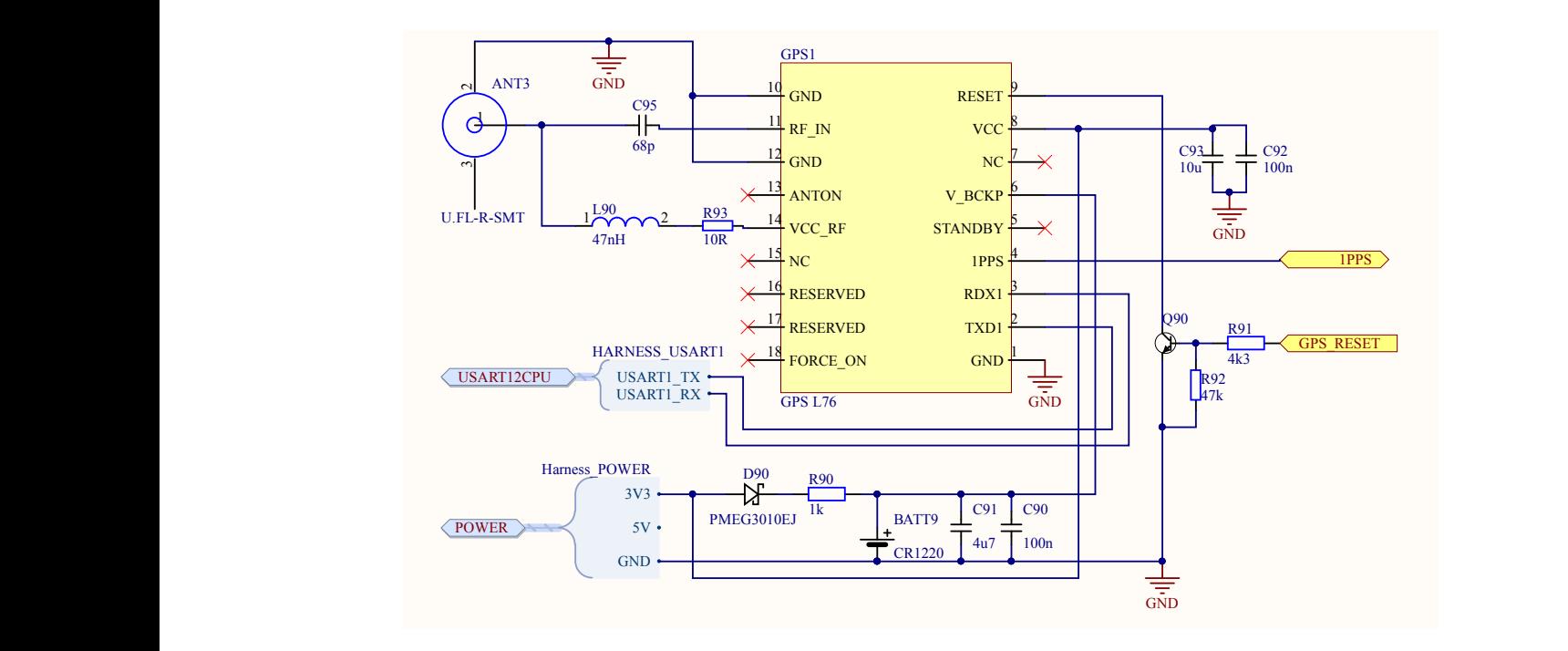

Obr. 3.5: Schéma zapojenia GPS prijímača

### <span id="page-27-0"></span>3.2.4 Zber dát a komunikácia

Pre zber dát ECUG používa dva spôsoby. Jeden je pomocou datalogeru, ktorý je nainštalovaný vo FSE.05x a skonštruovaný aby prijímal a ukladal všetky správy, ktoré sa vysielajú na CAN zbernicu formule. Druhý spôsob bol navrhnutý predovšetkým pre zber dát počas testovania. To sa realizuje pomocou USB komunikácie. Na obrázku [3.6](#page-27-1) vidíme prevodník FTDI FT230XS-R. Schéma zapojenia napájania prevodníka je až na súčiastku L41, zapojená podľa odporúčania výrobcu. Ferrite bead L41 je tam pre lepšie odfiltrovanie naindukovaných šumov. 2

<span id="page-27-1"></span>LED diódy LED40 a LED41 indikujú činnosť zbernice. LED40 indikuje prichádzajúce rámce a LED41 odchádzajúce. Použil som modré LED diódy a navrhoval som ich na prúd 5  $mA$ . Diódy su napájané 5 V. Úbytok napätia na LED pri 5 mA je 2.9 V. Vypočítaný odpor nám vyšiel 420  $\Omega$ . Pre absenciu tejto hodnoty rezistoru v internom sklade, bol použitý 470 Ω rezistor.

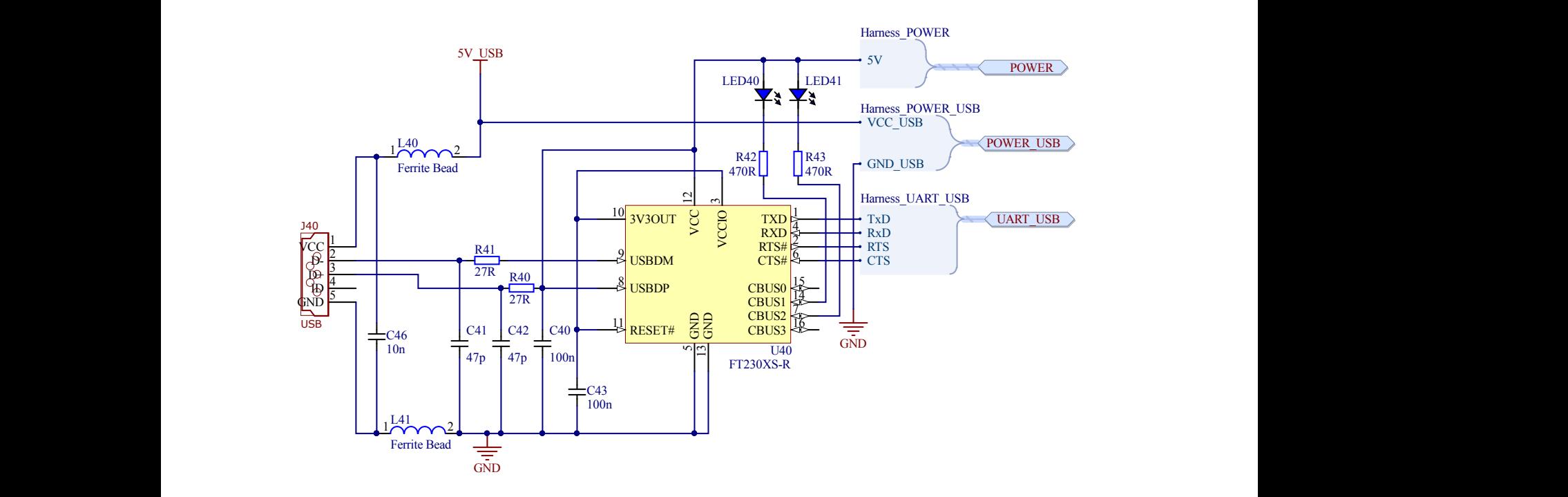

C C Obr. 3.6: Schéma zapojenia USB prevodníku

Schematické zapojenie CAN zbernice je prevzaté z tímu eForce[\[4\]](#page-45-0). Je to z dôvodu kompatibility a jednotnosti schém CAN-u. V predošlom roku, kedy sa navrhoval monopost FSE.04x, sa CAN budiče menili veľmi často z dôsledku poškodenia. S CAN komunikáciou bol problém. Bola nespoľahlivá, niektoré správy nedochádzali a nevedeli sme prečo. Navyše sa časom poškodzovali CAN budiče. Bola potreba ich menit', niekedy aj v priebehu pretekov.

cez CAN zbernicu pre všetky zapojené dosky. Doplnili sa ochranné prvky Zener TVS diódy D10 **\* \* Author: Version: Name: ProjectNameShown** Pri návrhu formule FSE.05x sa uvažoval galvanický oddelený CAN, ale to nebolo možné realizovat' kvôli obmedzeniu káblových zväzkov. Preto sa zaviedla jednotná schéma zodpovedná pre komunikáciu a CAN\_TVS10. Pre lepšie testovanie zbernice a komunikácie medzi doskami sa pridala možnost' softvérovo terminovat' zbernicu na každej doske osobitne. Terminuje sa pomocou signálu Terminator\_en, ktorý vedie z CPU. Cez MOSFET relé G3VM-61G1 SW1 sa pripoja rezistory R14 a R13 a slúžia na

terminovanie zbernice.

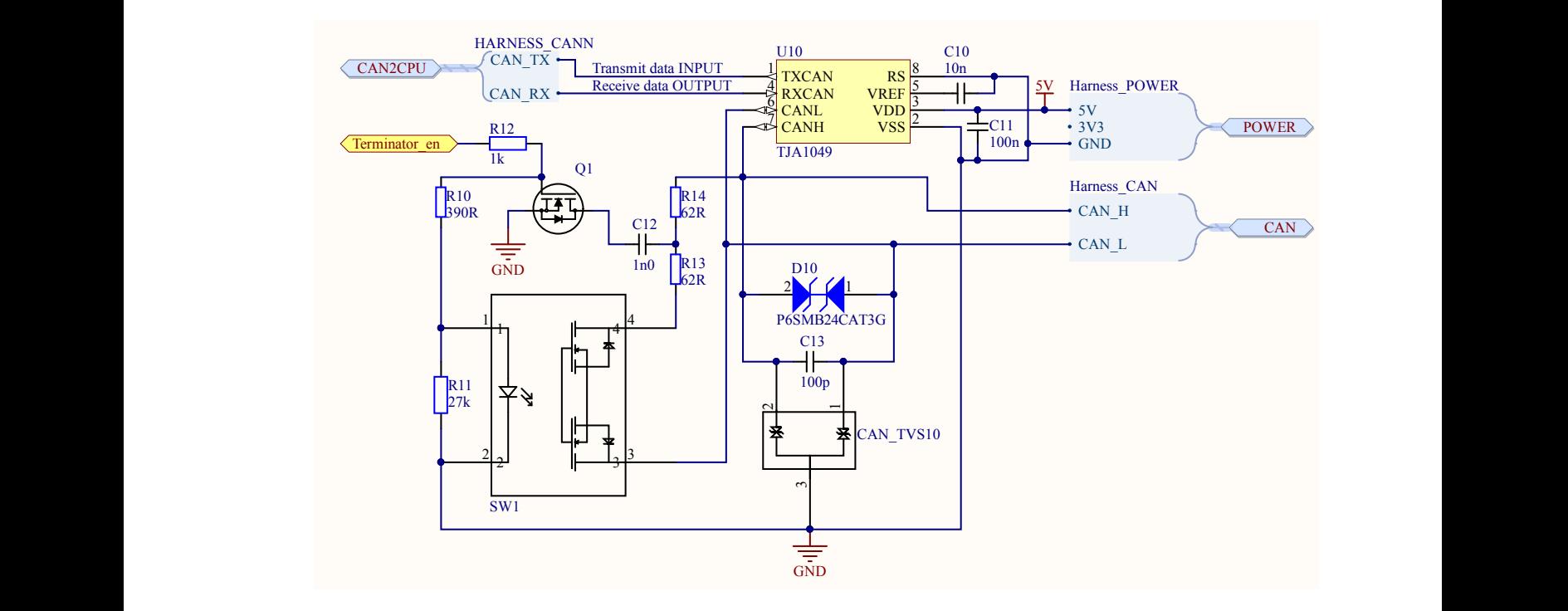

Obr. 3.7: Schéma zapojenia CAN zbernice

## <span id="page-28-0"></span>3.2.5 Plošný spoj

Plošný spoj jednotky ECUG je navrhnutý v programe Altium. Tento program sa špecializuje na návrh schém a plošných spojov. Obrázky [3.9](#page-30-2) a [3.8](#page-29-0) sú 3D modely exportované z tohto programu.

> 2 3 voda. Viac o tejto skúške viz. [\[15\]](#page-46-0). Dizajn dosky ECUB oproti modelu, ktorý bol nainštalovaný A Naša meracia sústava ECUG je umiestnená v jednotke ECUB. Zdiel'ajú rovnaký úložný priestor. Úložný priestor je spravidla vodotesná krabica aby odolala skúške, v ktorej sa na formulu strieka v monoposte FSE.04x, ostal nezmenený. Preto sa naša meracia doska ECUG musela podrobit' rozmerovým obmedzeniam. ECUB má na každý prídavný modul pripravené štyri úchyty. Dvomi l'avými a pravým dolným úchytom viz. [3.8,](#page-29-0) sa doska pripevní k ECUB a 20 pinovým konektorom pripojí ku napájaniu a CAN zbernici monopostu. Diera na pravo hore slúži pre stabilizáciu ak sa doska testuje na stole. Je položená na dištančných podložkách. Doska podopretá v týchto štyroch miestach drží stabilnú polohu.

Navrhnutý plošný spoj je zložený zo 4-och vrstiev. Doska bola navrhnutá tak, aby vyžarovala menej EMC rušenia do okolia viz. [\[20\]](#page-46-4). Prvá vrchná a štvrtá spodná vrstva je signálová. Druhá je rozliata zem a tretia vrstva je napájanie. Na vrchnej vrstve sú rozmiestnené obvody GPS, CPU, USB, Napájanie, IMU. Na spodnej vrstve je rozmiestnený prevažne CAN a väčšina blokovacích kondenzátorov.

### KAPITOLA 3. NÁVRH MERACEJ SÚSTAVY

Na plošnom spoji sú prevažne súčiastky typu SMD. Niektoré súčiastky sú typu THT. Sú to po väčšine súčiastky mechanicky viac namáhané. Konštrukcia SMD súčiastok, ktoré sú uchytené na medenej plôške niektorej zo signálových vrstiev, je náchylnejšia na poškodenie plošného spoja. Pri vyššej mechanickej námahe môže z plošného spoja vytrhnúť spájkovaciu plôšku. THT súčiastky majú svoje vývody cez plošný spoj a tým sú odolnejšie voči poškodeniu plošného spoja pri zvýšenej mechanickej námahe. Najviac namáhané súčiastky sú konektory. USB konektor spolu s programovacím konektorom sú najviac mechanicky namáhane súčiastky na doske ECUG. THT súčiastky okrem iného sú: USB a programovací konektor, 8 MHz kryštál, batéria pre GPS a konektor, ktorým sa ECUG pripája k monopostu.

<span id="page-29-0"></span>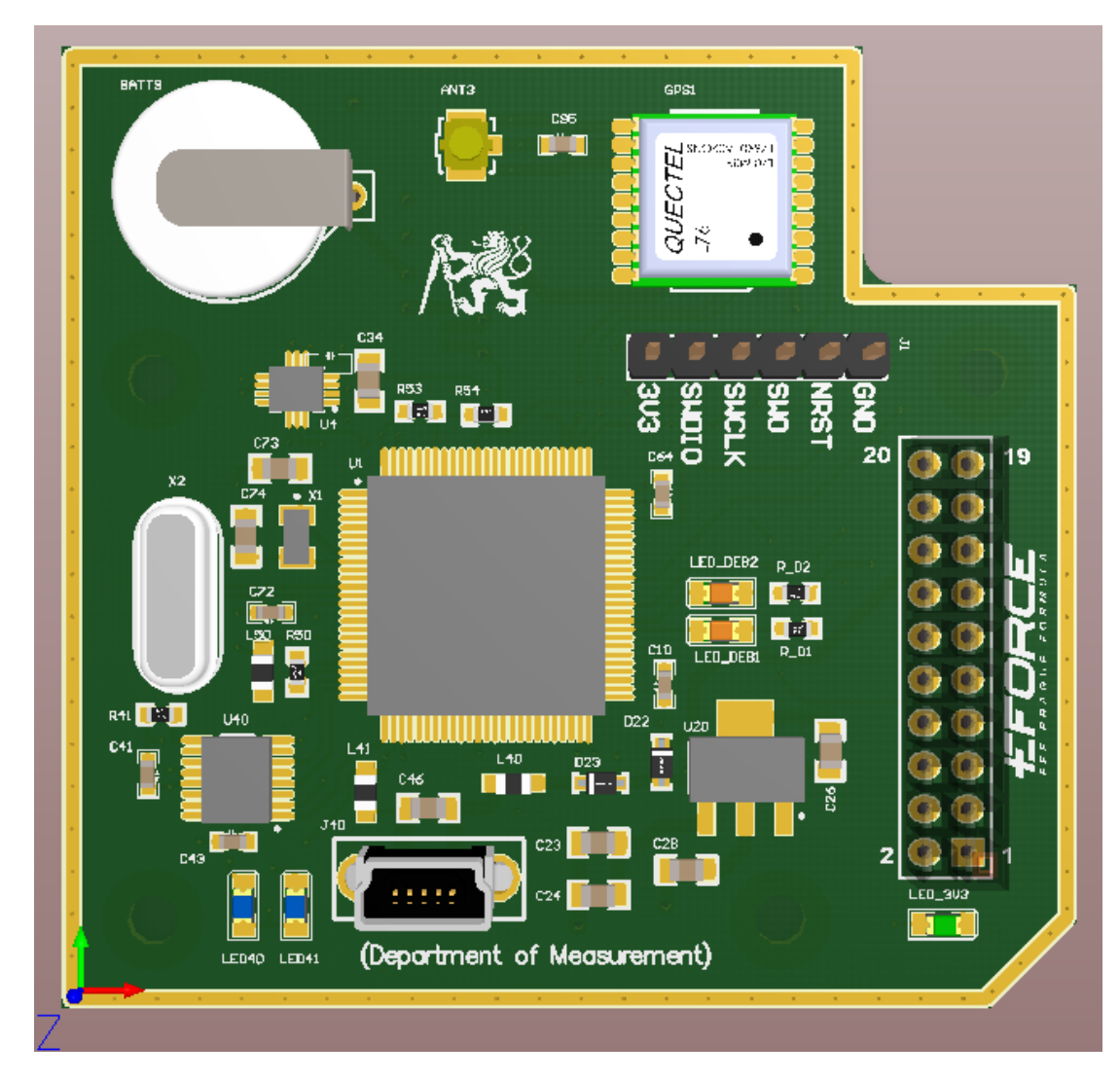

Obr. 3.8: 3D model navrhnutej dosky, vrchná strana

<span id="page-30-2"></span>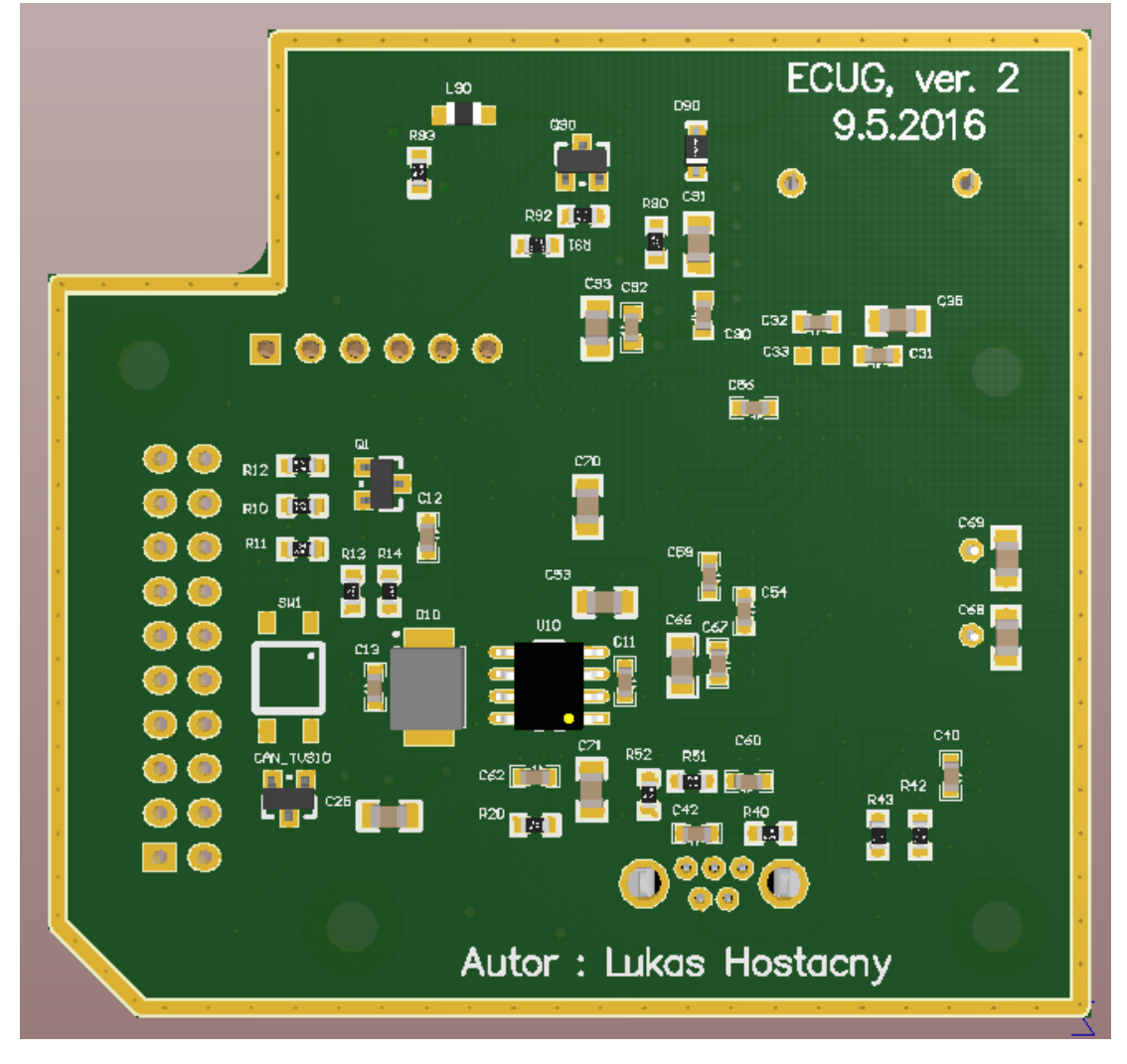

Obr. 3.9: 3D model navrhnutej dosky, spodná strana

## <span id="page-30-0"></span>3.3 Softvérový návrh

<span id="page-30-1"></span>V nasledujúcom texte sú použité pojmy pitch, roll, yaw - čo znamenajú osi rotácie viz. [3.10](#page-30-1)

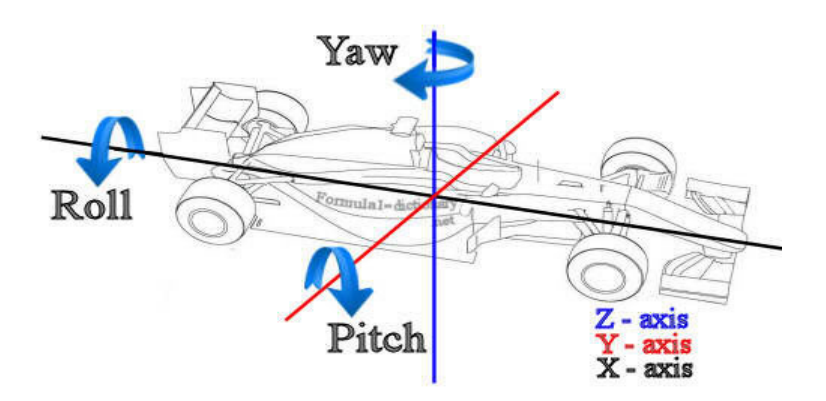

Obr. 3.10: Ilustrácia osí rotácií. Prevzaté z [\[18\]](#page-46-5)

#### <span id="page-31-0"></span>3.3.1 Meranie z GPS

Použitá GPS Quectel L76 podporuje prácu v NMEA formáte. Tento formát poskytuje údaje v podobe znakov. Viac informácií o NMEA protokole v datasheete od výrobcu [\[13\]](#page-46-6). Dáta vysielané z GPS do CPU sú následne preposlané na USB port. Správa z GPS je tak zachytená cez zberné zariadenie v tzv. surovom stave. Dáta sú zachytené pomocou terminálu RealTerm. Nás bude zaujímat' správa RMC (Recommended Minimum Position data), ktorá v sebe obsahuje hodnotu pozície, rýchlosti a času. Na obrázku [3.11](#page-31-2) sú zachytené správy RMC, ktoré posiela GPS.

<span id="page-31-2"></span>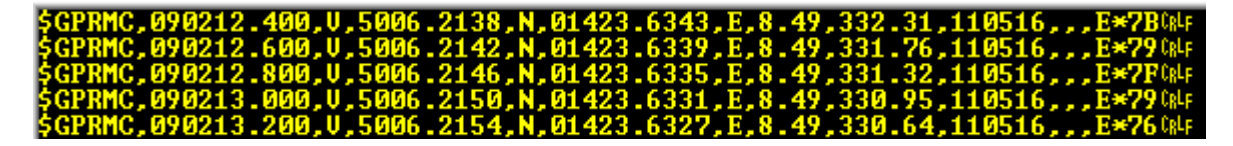

Obr. 3.11: Príklad NMEA správy

Pre naše účely potrebujeme získať údaj o rýchlosti. Údaj o rýchlosti sa nachádza za 7 čiarkou zľava. Získavame ho v podobe znakov, ktoré pomocou funkcie atof() v jazyku C prevedieme do dátového typu float.

#### <span id="page-31-1"></span>3.3.2 Meranie rýchlosti kolies

Formula FSE.05x disponuje senzorom uhlu natočenia hriadel'a motoru. Tento údaj potrebuje frekvenčný menič pre riadenie motorov. Údaj o natočení hriadele prepočítava frekvenčný menič na rýchlosť otáčania sa hriadeľ a za minútu. Na CAN zbernici formule je k dispozícií údaj, ktorým po úprave dostaneme otáčky motora za sekundu. Krútiaci moment motora je na koleso formule prevedený cez jednostupňovú prevodovku. Pri znalosti obvodu kolesa, ktorý je 1.215 m a prevodového pomeru prevodovky, ktorý je 5.3, je možné tento údaj prepočítať na rýchlosť, ktorým sa vozidlo za určitých podmienok pohybuje. Dáta na zbernici sú vo formáte Q15. Viac informácií o tomto formáte nájdete na [\[1\]](#page-45-9). Tento formát má rozsah od 1 do -1. Aby sme ho previedli na otáčky za minútu, musíme získanú hodnotu prenásobiť konštantou, ktorú udáva odosielateľ, čo je 20000, a predeliť hodnotou 32768, čo zodpovedá rozsahu signed integer. Pre výpočet rýchlosti potrebujeme ešte tento údaj prenásobiť prevodovým pomerom a obvodom kolesa. R je údaj získaný z CAN zbernice, ktorý posiela frekvenčný menič.

$$
v = \frac{1.215 \text{ m} \cdot 20000 \cdot R}{5.3 \cdot 32768} \tag{3.1}
$$

Získanú rýchlosť v určitých podmienkach považujeme ako presný údaj pre naše účely.

### <span id="page-32-0"></span>3.3.3 Vyčítanie dát z akcelerometra

Zariadenia IMU s CPU komunikuje cez rozhranie SPI. Dáta, ktoré sa posielajú, sú zrýchlenia v osiach X, Y, Z so vzorkovacou frekvenciou 1.66 kHz a dolno-priepustným filtrom 400 Hz ale aj uhlová rýchlosť row, pitch, yaw so vzorkovacou frekvenciou 1.66  $kHz$  bez filtra. IMU jednotke, určitý čas trvá, kým pripraví namerané dáta do registru. Aby nenastala situácia, kedy procesor chce vyčítať dáta z registra IMU, ktoré ešte nie sú korektne pripravené, tak sa vždy pred prístupom k registru kontroluje STATUS register, či sú dáta pripravené. Viac informácií o STATUS registri IMU, nájdete na [\[16\]](#page-46-7). CPU príma dáta ako dve 8-bitové hodnoty, ktoré sa následne programom skladajú na 16-bitové číslo. Aby sme dostali hodnotu v jednotkách  $m\cdot s^{-2}$ , musíme hodnotu prenásobiť konštantou 59.87  $m\cdot s^{-2}$ , ktorú sme vypočítali ako rovnicu [3.2](#page-32-2)

<span id="page-32-2"></span>
$$
XL_{const.} = \frac{R_{XL} \cdot 9.81}{2^{16}}
$$
\n(3.2)

kde  $XL_{const.} = 4$  g je požitý rozsah akcelerometra. Vypočítaná konštanta sa zhoduje s odporúčaním výrobcu.

#### <span id="page-32-1"></span>3.3.4 Korekcia offsetu

V prvom rade, pre zachovanie správneho minimálneho offsetu garantovaného výrobcom, je dôležité pri spájkovaní postupovať správnym spôsobom a nepresiahnuť spájkovaciu teplotu pri určitej vlhkosti v puzdre. Zariadenie IMU použité na doske ECUG, bolo zapájkované ručne. Usudzujem, že takýmto postupom sa posunuli offsety zariadenia [\[12\]](#page-46-8). IMU LSM6DS3 poskytuje hardvérovú kalibráciu offsetu, kde do registrov sa zapíše hodnota offsetu, s ktorou IMU následne počíta. Pre presnú kalibráciu sme nemali k dispozícií presne kalibračné prístroje.

Pre zistenie offsetu je zhotovený program pre kalibráciu. Pri predpoklade, že IMU jednotka je vo vodorovnej polohe alebo jej veľmi blízkej, odčítajú sa aktuálne hodnoty ôs. Aj keď doska je zdanlivo v pokoji, merané hodnoty sú zať ažené šumom viz. obrázok [3.12.](#page-33-1) Preto odčítanie aktuálnej hodnoty pre naše účely sa vykoná opakovanými meraniami 500 hodnôt s pauzou medzi meraniami  $10$  ms. Potom namerané hodnoty sa spriemerujú. Priemerovanie nám pomôže odstránit' šum a dopracovat' sa tak k presnejšej hodnote offsetu. Vstupné hodnoty, ako počet opakovaní a prestávka medzi meraniami, sa môžu meniť podľa požiadavok a situácie. Výsledná hodnota merania sa uloží ako kalibračná konštanta a odpočítava sa od nameraných hodnôt, ktoré používame ďalej pri iných výpočtoch. Takýto druh kalibrácie je veľmi účinným pri kalibrácií offsetu gyroskopu. Gyroskop nám poskytuje údaj o uhlovej rýchlosti, nie uhlového zrýchlenia. Pri vyššie uvedenej kalibrácií, ked' je doska položená napríklad na stole, je predpoklad, že rýchlosť otáčania sa dosky v ktorejkoľ vek osi rotácie, je približne nulová. Merania ukázali, že offset v osi pitch je zhruba 500 dielikov, čo po prepočte je približne  $4.4\degree\cdot s^{-1}$ . Na obrázku [3.12](#page-33-1) je zobrazený ako G\_Pitch.

<span id="page-33-1"></span>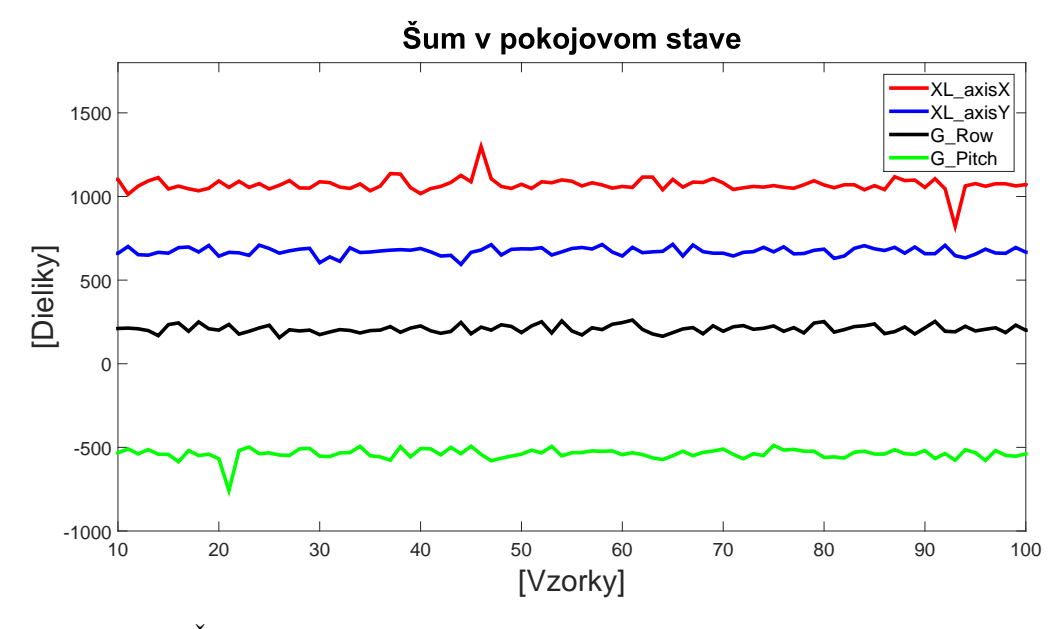

Obr. 3.12: Šum osí akcelerometra(XL) a gyroskopu(G) v pokoji v jemnom náklone

Korekcia offsetu akcelerometra je omnoho zložitejšia. Akcelerometer merá absolútne zrýchlenie. V praxi to znamená, že zmerá aj gravitačné zrýchlenie. Ak položíme akcelerometer na rovnú plochu tak, že osi X, Y sú v horizontálnej polohe voči zemi a os Z je zvislo, tak na osi Z môžme vidieť zrýchlenie približne  $9.81 m \cdot s^{-2}$ .

Predpokladáme, že doska ECUG sa vo formule montuje vždy s osou Z zvisle k zemi so zastavenou formulou vo vodorovnej polohe. Korekciu offsetu osi X a Y prevádzame rovnako ako v prípade gyroskopu. S korekciou osi Z predpokladáme, že má ukazovať zrýchlenie  $9.81\ m\cdot s^{-2}.$  Pri kalibrácií od nameranej hodnoty odčítame gravitačne zrýchlenia a výslednú hodnotu uložíme do kalibračnej konštanty. Vo všetkých prípadoch kalibračné konštanty používame ako vo vzorci [3.3.](#page-33-2)

<span id="page-33-2"></span>
$$
dataNew = dataRaw - calibrationConst
$$
\n(3.3)

kde dataRaw predstavujú nameranú hodnotu, a dataNew hodnotu po kalibrácií. Premenná  $calibrationConst$  je nameraná kalibračná konštanta.

Tato kalibrácia ma zmysel len vo veľmi úzkom rozsahu. Dosku ECUG sa snažíme mať v čo najvodorovnejšej polohe. Pre väčšie uhly sa táto kalibrácie offsetu nedá použiť.

## <span id="page-33-0"></span>3.3.5 Výpočet uhla natočenia a rýchlosti

Po korekcií nameraných dát kalibračnými konštantami, tieto dáta používame na výpočet uhla natočenia akcelerometru v osiach rotácií row a pitch. Gyroskop poskytuje uhlovú rýchlosť natočenia. Aby sme dostali uhol natočenia potrebujeme získané dáta integrovať v čase.

$$
\beta(t) = \int data G(t) \cdot dt \tag{3.4}
$$

Pri digitálnom spracovaní sa integrál zmení na sumu [3.5](#page-33-3)

<span id="page-33-3"></span>
$$
\beta = \sum_{i=1}^{n} dataG_i \cdot (t_i - t_{i-1})
$$
\n(3.5)

Samotný údaj o aktuálnom uhle natočenia dosky ECUG získavaný z gyroskopu je krátkodobo veľmi presný, ale na dlhodobé meranie uhlu natočenia môže byť veľmi nepresný. Na obrázku [3.13](#page-34-0) je zachytený náhodný pohyb dosky v osi rotácie pitch. Potom je vrátený do východzej polohy.

<span id="page-34-0"></span>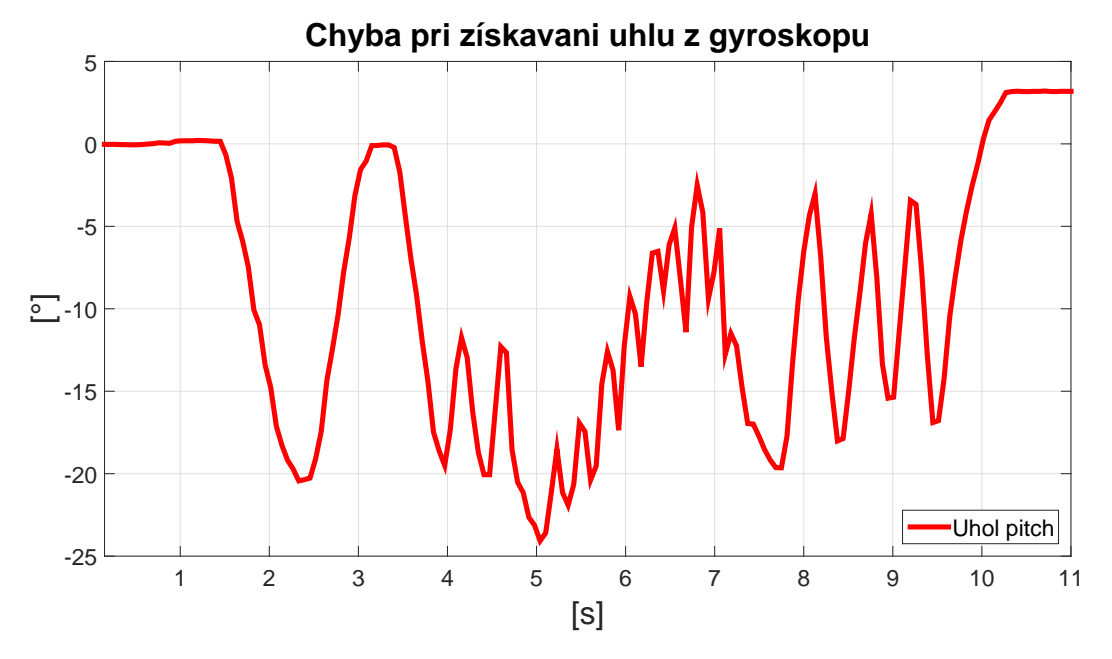

Obr. 3.13: Chyba pri získavaný uhla z gyroskopu pohybom v jednej osi rotácia

Je vidieť, že po úkone vo východzej polohe meria približne 3 °. Oveľ a viac náchylnejší je gyroskop na pohyb vo všetkých osiach. Na obrázku [3.14](#page-34-1) je náhodný pohyb vykonávaný rukou po kruhovej trajektórií vo všetkých smeroch. Pri opätovnom vrátení do východzej polohy ukazuje údaj o uhle dosky skoro  $-15$ °, čo je veľká chyba.

<span id="page-34-1"></span>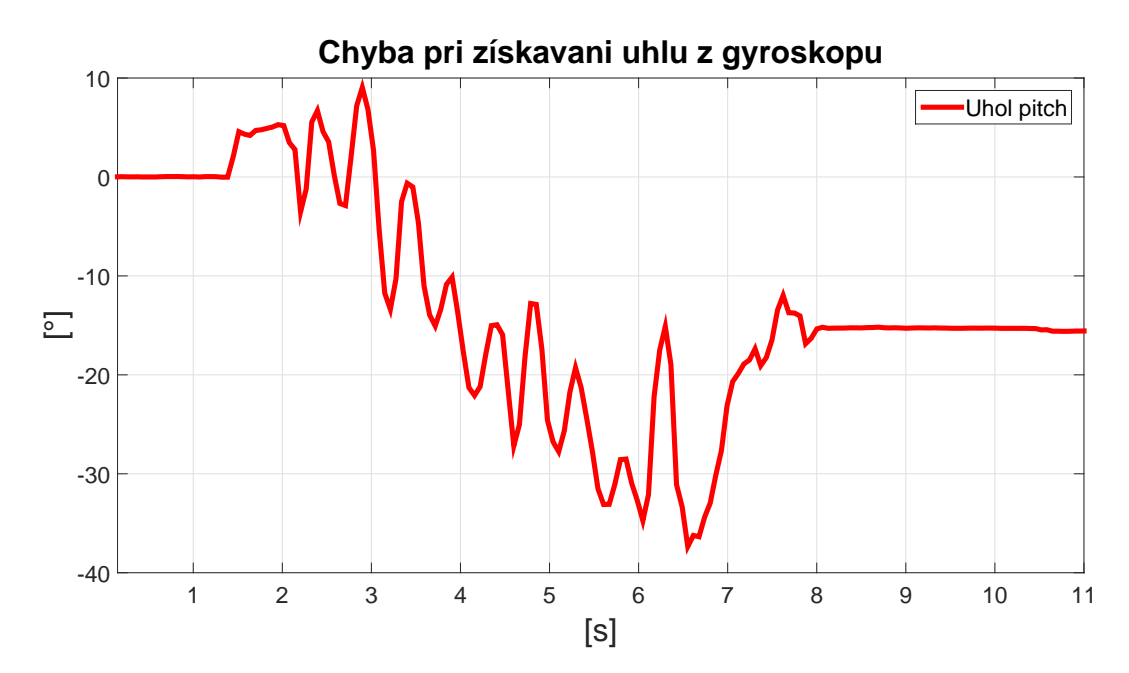

Obr. 3.14: Chyba pri získavaný uhla z gyroskopu pohybom vo viacerých osiach rotácie

Určovanie uhlu akcelerometrom je krátkodobo nepresné ale dlhodobo môže poskytovať presnejší

údaj ako gyroskop. Akcelerometer meria aj gravitačné zrýchlenie a na základe tejto znalosti, môžme použiť nasledujúci vzorec pre výpočet uhla.

<span id="page-35-1"></span>
$$
pitchXL = \tan^{-1}\left(\frac{dataX}{dataZ}\right)
$$
\n(3.6)

kde dataX predstavujú dáta akcelerometra merané na osi X, dataZ predstavujú dáta akcelerometra merané na osi Z a pitchXL je uhol v osi rotácie pitch.

Pre filtrovanie týchto dvoch údajov o uhle, je použitý komplementárny filter [\[3\]](#page-45-10).

<span id="page-35-3"></span>
$$
angle = pitchGyro \cdot k_1 + pitchXL \cdot k_2 \tag{3.7}
$$

kde pitchGyro predstavuje uhol vypočítaný z dát gyroskopu, vzorec [3.5,](#page-33-3) pitchXL predstavuje uhol vypočítaný z dát akcelerometra, vzorec [3.6.](#page-35-1) Koeficient  $k_1$  predstavuje váhu hodnoty pitchGyro a  $k_2$ predstavuje váhu hodnoty pitchXL. Hodnoty koeficientov su zistené empiricky  $k_1 = 0.99$  a  $k_2 =$ 0.01. Na obrázku [3.15](#page-35-2) je znázornený výsledok komplementárneho filtra. Na rýchle zmeny má vplyv vypočítaný uhol z gyroskopu a na dlhodobé pomalé zmeny majú vplyv uhly vypočítané z akcelerometra.

<span id="page-35-2"></span>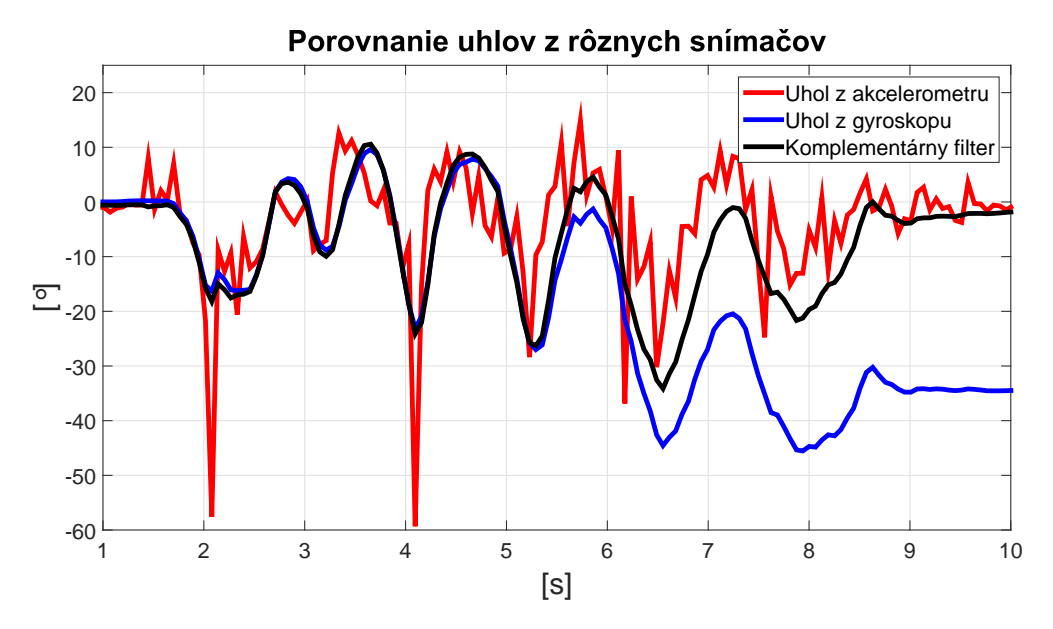

Obr. 3.15: Výsledok po filtrácií komplementárnym filtrom

#### <span id="page-35-0"></span>3.3.6 Korekcia gravitačného pôsobenia

Ako je už vyššie spomenuté, akcelerometer sníma aj gravitačné zrýchlenie. Pre nás je dôležité zrýchlenie v osi X, ktoré je nastavené pozdĺžne v smere vozidla. Z tohto údaja môžme počítať rýchlosť, ktorá je dôležitá pre kontrolu trakcie. Ak chceme merat' zrýchlenie vozidla akcelerometrom, ktorý je pevne pripevnený k vozidlu, musíme uvažovat', že vozidlo sa nepohybuje len po rovinnej dráhe. Prekonáva rôzne vyvýšeniny a kopce. Pri stúpaní na vyvýšeninu je auto spolu s doskou ECUG naklonené v uhle stúpania viz. obrázok [3.16.](#page-36-0) Pri tomto uhle naklonenia  $\alpha$  sa začína na osi X, prejavovať gravitačné zrýchlenie.

<span id="page-36-0"></span>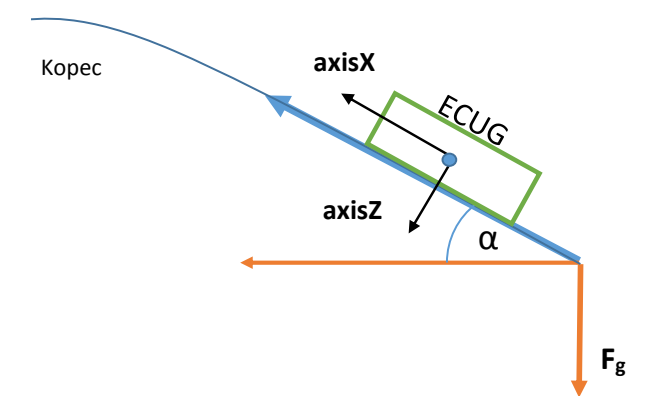

Obr. 3.16: ECUG pod náklonom v osi pitch

Pri získavaní rýchlosti sumáciou viz. [3.5,](#page-33-3) sa nám pri náklone ECUG, začne prejavovať gravitačná zložka na osi X. To sa prejaví na výslednej rýchlosti neustálym zrýchľ ovaním. V konečnom dôsledku, aj ked' sa auto po kopci pohybuje konštantnou rýchlost'ou, výsledok ukazuje že vozidlo zrýchl'uje.

Pre korekciu tohto javu, je potrebné vedieť pomerne presný a rýchly údaj uhla natočenia ECUG. Pri znalosti uhla  $\alpha$  natočenia ECUG, môžme predpokladať veľkosť gravitačného zrýchlenia zaznamenanom na osi X, podl'a vzorca [3.8.](#page-36-1)

<span id="page-36-1"></span>
$$
Fx_g = 9.81 \cdot \arcsin(\alpha) \tag{3.8}
$$

pre korekciu, túto zložku odčítame od nameranej hodnoty v ose X.

<span id="page-36-3"></span>
$$
axisX new = axisX - Fx_g \tag{3.9}
$$

Formula pri jazde vibruje a trasie sa. To všetko zaznamenáva akcelerometer a gyroskop ako plnohodnotné dáta. Ukážka jazdy po väčších nerovnostiach, obrázok [3.17.](#page-36-2)

<span id="page-36-2"></span>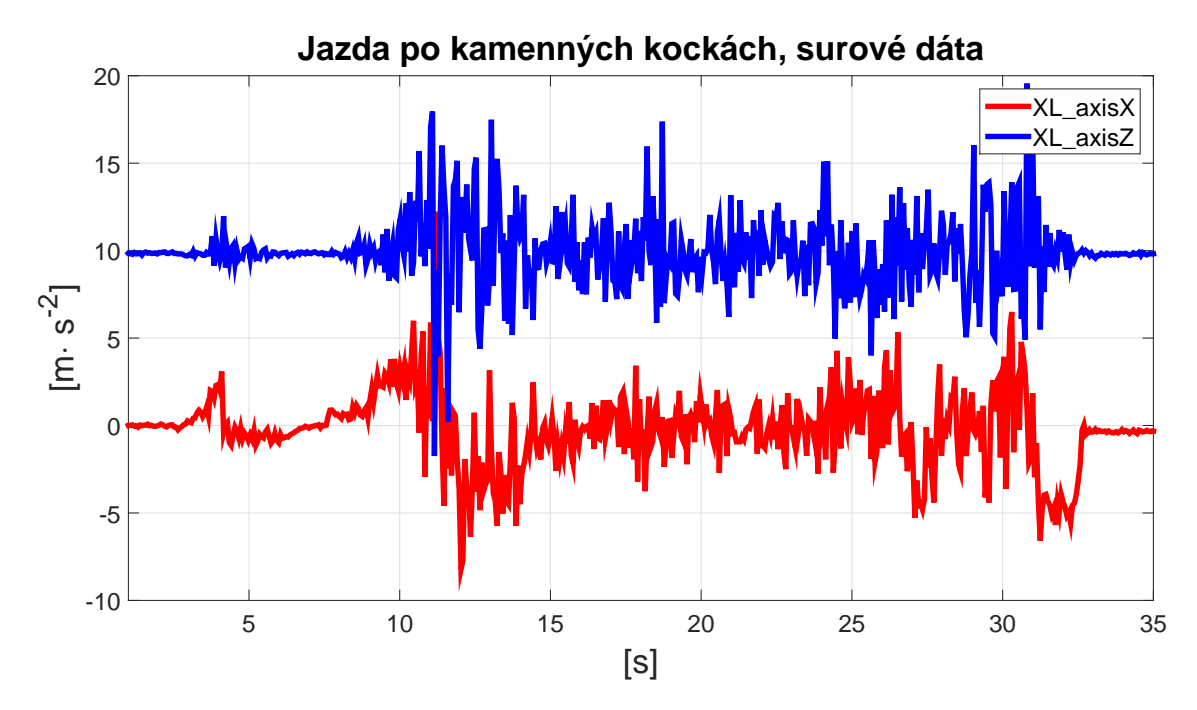

Obr. 3.17: Surové dáta osi X a Z z akcelerometra pri jazde hrbol'atým terénom

Na grafe je vidieť, že akcelerometer je veľmi citlivý. Sumáciou sa rušenie z väčšej časti odstráni a v konečnom dôsledku z týchto dát je možné vypočítať rýchlosť. Problém môže nastať pri určovaní uhla. Vzhľadom na to, že uhol je počítaný z akcelerometra, má podľa vzorca [3.7,](#page-35-3) váhu  $k_1 = 0.05$ . S tak malým koeficientom sa na výslednom uhle šum vel'mi neprejaví.

Na druhej strane chybu môžu zvýšiť práve dáta z gyroskopu, ktoré pri použitom koeficiente  $k_2$  = 0.95 zo vzorca [3.7,](#page-35-3) svoju chybu prejavia ovel'a viac. Na obrázku [3.18](#page-37-0) sú namerané dáta z gyroskopu na rovnakej trase ako dáta z [3.17](#page-36-2) a [3.18.](#page-37-0) Otrasy sa taktiež prejavovali na osiach rotácií pitch a yaw, viz. [3.18.](#page-37-0)

<span id="page-37-0"></span>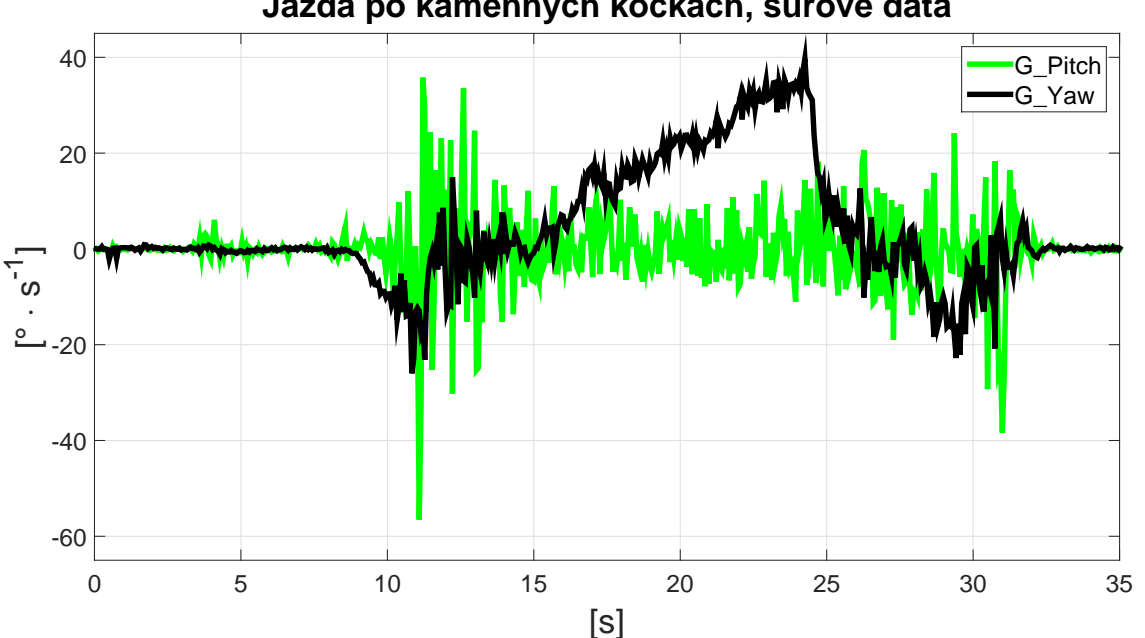

**Jazda po kamenných kockách, surové dáta**

Obr. 3.18: Surové dáta osí rotácie pitch a yaw gyroskopu

Z obrázkov [3.17](#page-36-2) a [3.18](#page-37-0) je vidiet', že otrasy pôsobia vo viacerých osiach. Ako je popísané v podsekcii Výpočet uhla natočenia a rýchlosti, gyroskop je náchylný k väčšej chybe na konkrétnej osi, ak doska vykonáva viacsmerový pohyb.

Domnievam sa, že práve tento jav spôsobuje to, že po nájazde na nerovnosti, sa krátkodobo meraný uhol ECUG posunie a tým sa ovplyvní použitá gravitačná korekcia, ktorá je podľa vzorca [3.8](#page-36-1) a [3.9,](#page-36-3) úplne závislá na hodnote uhlu  $\alpha$ . Myslím si, že výsledok tohto narušenia sa v dlhodobom meraní môže prejaviť ako značná chyba. Do budúcna to vidím ako predmet, ktorým sa treba ďalej intenzívne zaoberať.

### <span id="page-38-0"></span>3.3.7 Fúzovanie dát senzorov

Kontrola trakcie po väčšinu času jazdy má presný reálny údaj o aktuálnej rýchlosti vozidla vďaka senzoru, ktorý je v motoroch pre určovanie polohy rotora. Tento údaj je veľmi presný do chvíle, kým nezačnú kolesá prekĺzavať alebo šmýkať. Práve v prípade preklzu pri zrýchľovaní, potrebuje kontrola trakcie presný údaj o aktuálnej rýchlosti auta. K dispozícií máme dve zariadenia, ktoré by mali v tomto prípade poskytnút' spol'ahlivý údaj a to GPS a IMU. Na obrázku [3.19](#page-38-1) je porovnanie rýchlosti obsiahnutej z GPS a rýchlosti z kolies, pri relatívne pokojnej akcelerácii a následnom spomalení.

<span id="page-38-1"></span>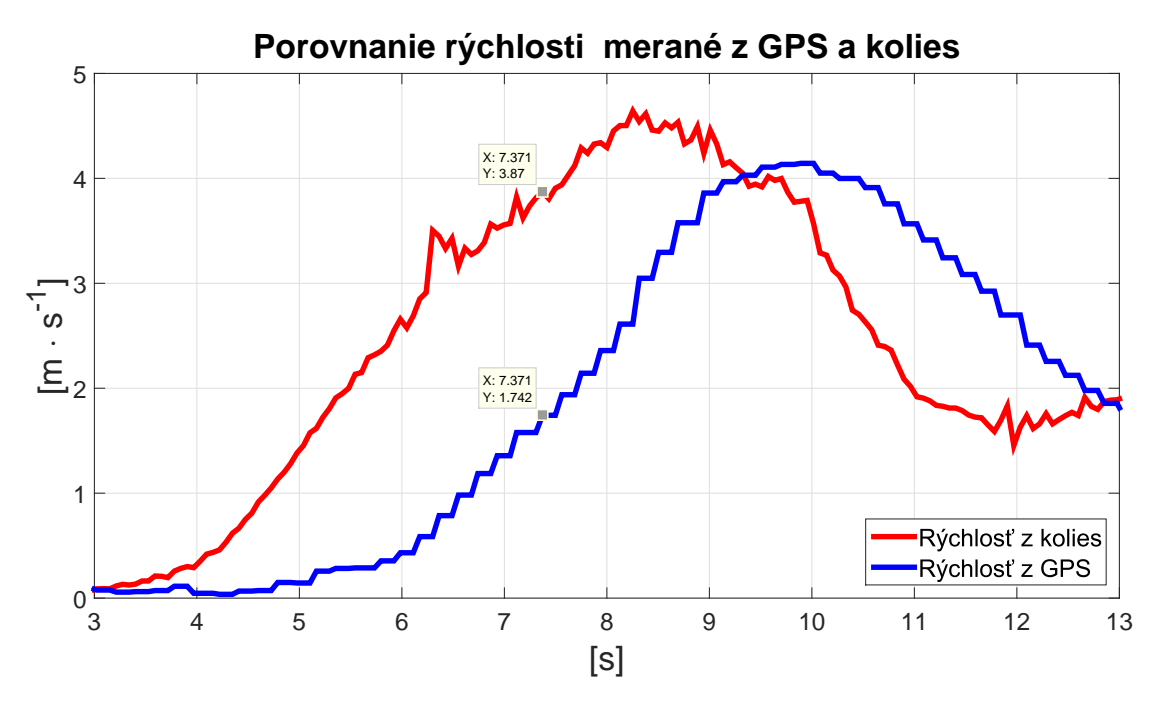

Obr. 3.19: Porovnanie rýchlosti meranej z GPS a z kolies

Je vidiet' že GPS je, akoby spomalená, oproti meraniu z kolies, ktoré považujeme v našom prípade za presné. Vo vyznačených bodoch v grafe, ktoré sú v rovnakom čase  $t = 7.371$  s, rozdielne hodnotou rýchlosti až 3.87 – 1.742 = 2.128  $m \cdot s^{-1}$ . Z toho usudzujem, že GPS nemôže byť použitá ako presný údaj pre kontrolu trakcie o rýchlosti ale nemôže byt' použitá ani pri krátkodobej korekcií chyby rýchlosti vypočítanej z IMU senzora. Týmto nevylučujem, že údaje z GPS, nebudú užitočné pri ďalšom vývoji algoritmov.

V doske ECUG je naprogramované fúzovanie dát nasledujúcim spôsobom. Na CAN zbernici sú dostupne dáta od rôznych senzorov, a to aj od pedálovej jednotky, ktorá posiela správy o požiadavkách na krútiaci moment, motorov a správy o tlaku v brzdovom okruhu. Tieto správy zachytáva jednotka ECUG a používa pri fúzovaní dát. Princíp spočíva v myšlienke, že pri nulovej požiadavke na moment ti, pri pustenom plyne a zároveň pri pustenej brzde sa ako presná hodnota berie údaj meraný z kolies. Pri určitej hranici plynu alebo brzdy sa ako správny údaj berie rýchlosť vypočítaná z IMU senzora. Na obrázku [3.20,](#page-39-0) je dlhodobejší záznam z testovania.

<span id="page-39-0"></span>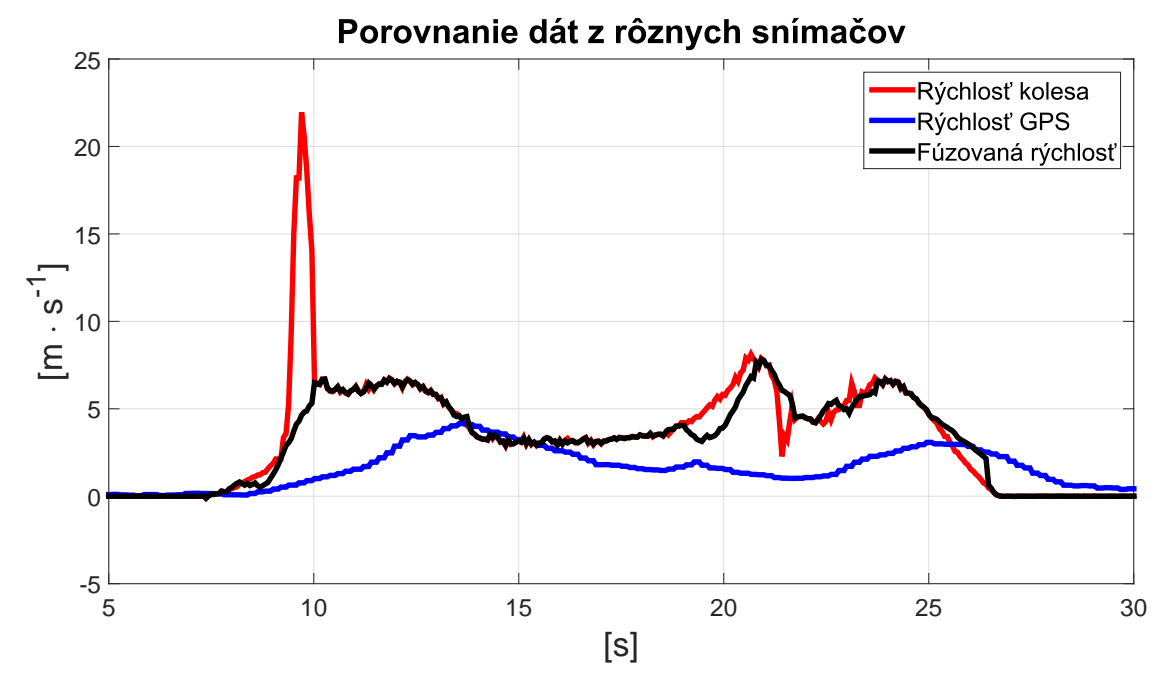

Obr. 3.20: Meranie v teréne reálnych dát

Na obrázku [3.21](#page-39-1) je priblížený prvý prešmyk kolesa z obrázku [3.20.](#page-39-0) Od 8. sekundy je zaznamenané prudké zrýchlenie kolesa až do prešmyku. Ten nastal približne v 9.25 sekunde. Tam je vidiet', že výsledná fúzovaná rýchlost' prestala brat' v úvahu rýchlost' kolesa a ukazovala výsledok merania z IMU jednotky. Obrázok [3.21](#page-39-1) na osi X zobrazuje čas od zapnutia merania.

<span id="page-39-1"></span>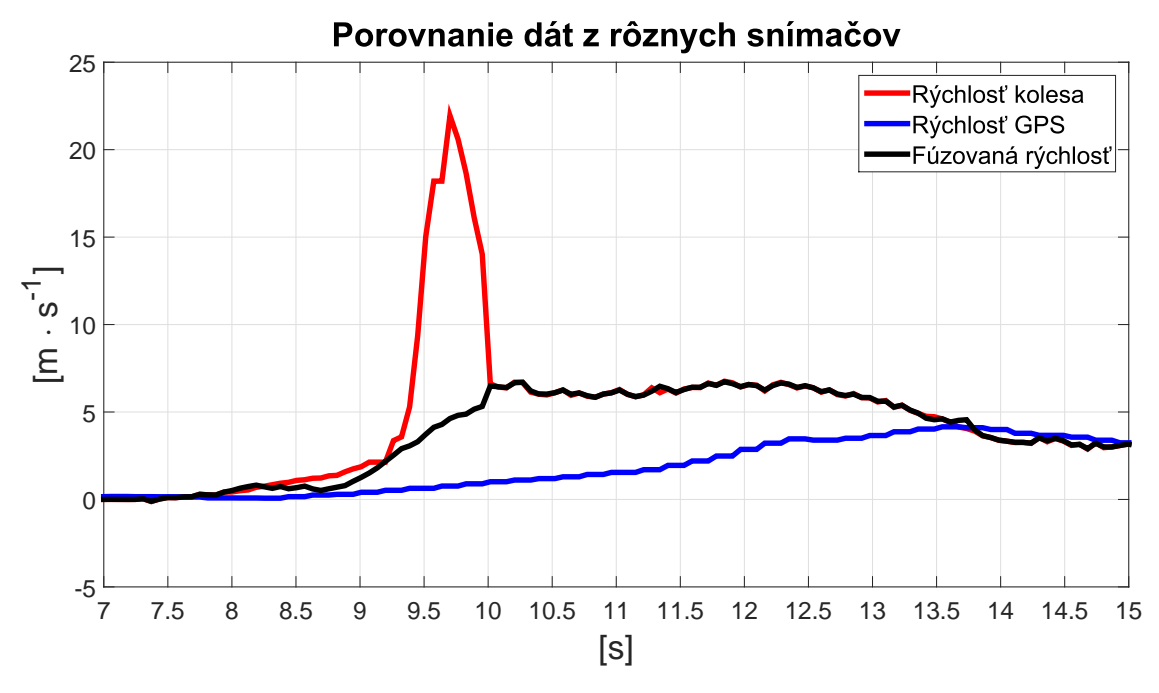

Obr. 3.21: Detailnejší pohl'ad na obrázok [3.20](#page-39-0)

IMU zariadenie dokáže krátkodobo poskytnút' pomerne presný údaj o aktuálnej rýchlosti vozidla. Pri dlhšom meraní na nepriaznivom povrchu, na ktorom formula jazdit' na závodoch nebude, sa chyba merania časom zvýšila. Na obrázku [3.20](#page-39-0) v čase 19 s je vidieť, že výsledná rýchlosť začala brať v úvahu IMU senzor a ten akoby začínal spomaľovať. Rovnako sa to prejavilo aj pri spomalení v 25 s, kde výsledná rýchlosť na základe IMU dát začala spomaľovať oveľ a pomalšie ako bola skutočná rýchlosť. Kolesá v posledných dvoch spomínaných prípadoch neprešmykovali, takže ukazovali v našom prípade skutočnú rýchlosť pre naše účely.

## <span id="page-40-0"></span>3.4 Grafická aplikácia pre prácu a zber dát

K doske ECUG je vytvorená grafická aplikácia pre zber, nastavenie, ukladanie dát a vyobrazovanie dát v reálnom čase. Táto aplikácia je napísaná v jazyku Matlab. Tento jazyk som zvolil preto, lebo sa zdal ako najlepšia varianta pre neskoršie spracovávanie nameraných dát. Na obrázku [3.22](#page-40-1) je ukážka užívatel'ského rozhrania.

<span id="page-40-1"></span>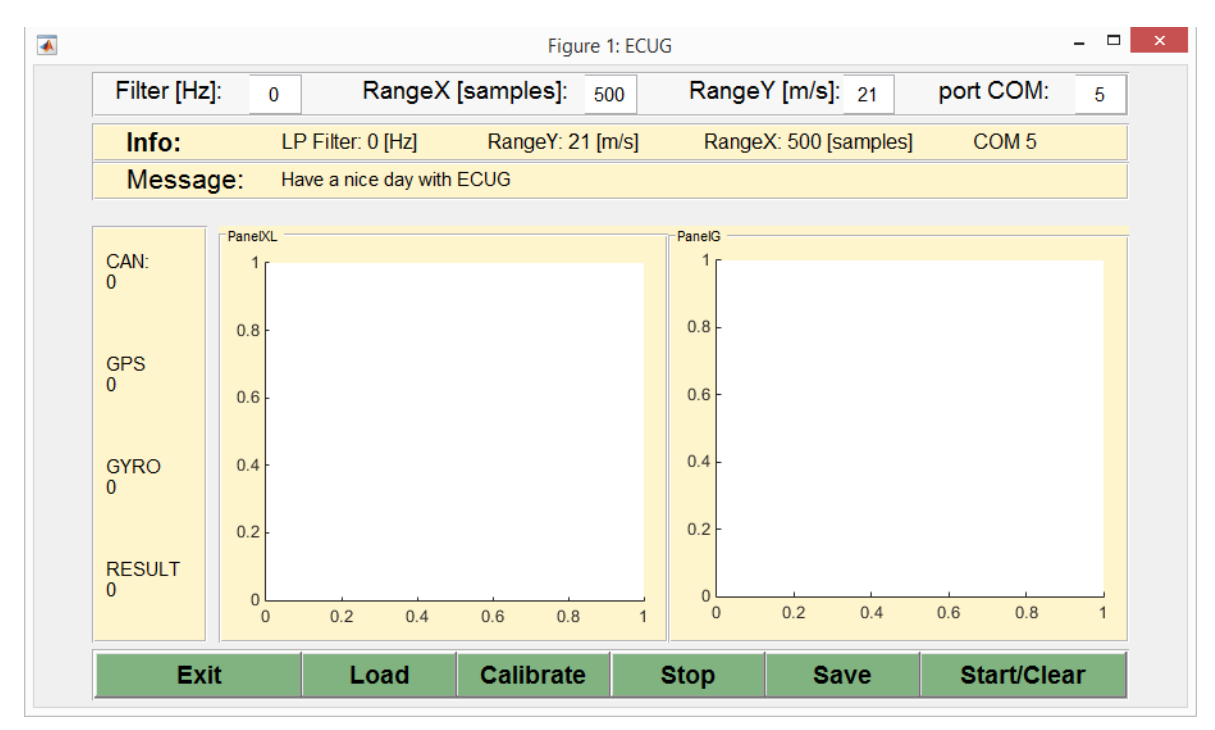

Obr. 3.22: Uživatel'ské rozhranie programu k ECUG

V hornom panele zl'ava je možne nastavit' dolno-priepustný filter akcelerometra. Druhá kolónka zľava, nastavuje počet vyobrazených vzoriek v grafe. Tretia kolónka zľava je rozsah Y osi grafu, vyobrazovanej rýchlosti v  $m\cdot s^{-1}$ . Posledná kolónka nastavuje COM port, v ktorom je zapojená jednotka ECUG.

Druhý panel zhora je informačný panel. Vyobrazujú sa tam nastavené dáta, s ktorými sa aktuálne počíta.

Tretí panel zhora vyobrazuje správy pre užívatel'a. Napríklad o zlom výbere portu, nenadviazanej komunikácií, zastavení programu a podobne.

Štvrtá úroveň panelov je rozdelená na pravý a ľavý panel. Ľavý panel ukazuje rýchlosti kolies, GPS, rýchlosť vypočítanú z IMU a výslednú fúzovanú rýchlosť v číselnej forme. Pravý panel obsahuje dva grafy. V l'avom grafe sú vyobrazované jednotlivé osi akcelerometra a gyroskopu, takzvane surové dáta. Tieto dáta pri testovaní pomáhajú rýchlejšie odhaliť nedostatky programu alebo nečakané deje. V pravom sú vyobrazené rýchlosti GPS, kolies, rýchlost' IMU a výsledná fúzovaná rýchlost'.

Na ploche panela, úplne na spodku okna, sú tlačítka pre ovládanie. Zľava je tlačítko na korektné vypnutie aplikácie. Ďalšie tlačítko je na pripojenie aplikácie k zvolenému COM portu. Nasleduje kalibrácia jednotky ECUG, zastavenie zasielania dát jednotkou ECUG, uloženie poslaných dát aplikáciou pre neskoršie spracovanie, spustenie posielania dát ECUG na zbernicu a zároveň vyčistenie grafov od predošlých vyobrazení.

### <span id="page-41-0"></span>3.4.1 Real-time vyobrazovanie dát

Vel'mi dôležité, pre testovanie a návrh algoritmov zariadenia, je vyobrazovanie nameraných dát v reálnom čase. Ako fyzické zariadenie pre zber dát, bol použitý notebook ASUS X550VB. Nakoľko použitý notebook je pre naše účely veľmi výkonný, používaný non-realtime operačný systém mu nedovoľoval v reálnom čase spracovať také množstvo dát, ktoré dokáže poskytnúť ECUG. Sme obmedzený rýchlosť ou zbernej aplikácie. Preto kód ECUG je navrhnutý tak, aby čo najrýchlejšie spracoval dáta a každých 40 ms odoslal balík správ, ktoré zberná aplikácia prijíma. Ak táto podmienka nieje dodržaná, aplikácia si zhromažd'uje správy vo vstupnom buffery pre neskoršie spracovanie. Týmto stratíme schopnosť aplikácie vyobrazovať prijaté hodnoty v reálnom čase. Pre datalogging to vplyv nemá. Všetky nespracované dáta sa zachytia v buffery a po ukončení odosielania sa určitú dobu spracovávajú. Ak zberné zariadenie(notebook) sa vypojí z napájania, zníži sa mu výkon. Vtedy je potrebné, pre zachovanie realtime vyobrazovania grafov a dát, zvýšit' hodnotu periódy odosielania ECUG na 80 ms až 90 ms.

## <span id="page-42-0"></span>4 Zhodnotenie výsledkov

Bola zrealizovaná analýza hardvérových a firmvérových požiadavok ECUG. Vybrané komponenty, okrem GPS prijímača, spĺňali požadované minimálne parametre. GPS prijímač Quectel L76 disponuje parametrami, ktoré samotné nedostačujú pre požiadavky kontroly trakcie, ale spolu s fúziou s IMU jednotkou by mohol výrazne zlepšit' presnost' merania, ak by chyba rýchlosti, garantovaná výrobcom, bola aj v našom prípade dodržaná. V takom prípade by tento prijímač bol použiteľný pre naše účely. Výsledná rýchlosť GPS prijímača bola oneskorená a v dôsledku toho, sa v niektorých prípadoch líšila až o 2  $m \cdot s^{-1}$  a viac. Takisto niekedy sme zaznamenávali aj hrubé chyby, kedy GPS prijímač meral rýchlosť 18000  $m\cdot s^{-1}.$  V tomto prípade by stálo za zváženie skúsiť GPS od iného výrobcu a s lepšími parametrami.

<span id="page-42-1"></span>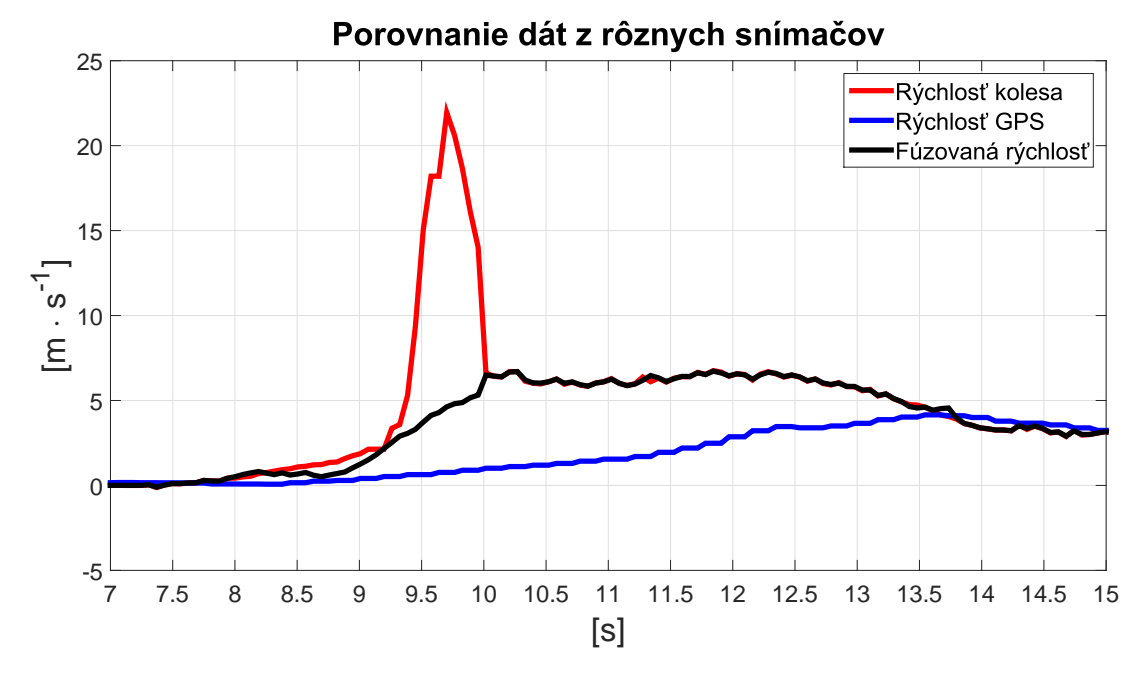

Obr. 4.1: Priblíženie výsledkov merania pri prešmyku

Výsledné meranie rýchlosti, jednotkou ECUG, je krátkodobo postačujúce pre účely kontroly trakcie. Na obrázku [3.20](#page-39-0) bolo meranie prevedené za zhoršených podmienkach, z dôvodu obmedzeného časového prístupu k monopostu FSE.04x. Je vidiet', že krátkodobo ECUG jednotka má potenciál poskytovat' postacujúce dáta pre kontrolu trakcie viz. obr. [4.1.](#page-42-1) Nakol'ko vibrácie dokážu dlhodobo razantne zhoršit' ˇ výsledky merania, tu vidím priestor pre zlepšenie nastavení konštánt komplementárneho filtra  $k_1$  a  $k_2$  viz. vzorec [3.7,](#page-35-3) prípadne návrhu iných riešení pri filtrácií nežiadúcich efektov jazdy po hrbol'atej vozovke. ECUG je zrealizovaná a navrhnutá, aby poskytovala dostatočné množstvo dát pre rýchlejší vývoj.

## <span id="page-43-0"></span>5 Záver

Ciel'om práce bolo vyvinút' meracie zariadenie rýchlosti, ktoré by bolo schopné poskytnút' referenčný údaj kontrole trakcie. Podľ a zadania zariadenie obsahuje GPS prijímač, akcelerometer, CAN rozhranie 2.0, USB rozhranie. Ďalej je naprogramovaný softvér, pre vyhodnotenie rýchlosti a bola vytvorená užívatel'ská grafická aplikácia.

V úvode boli rozobrané požiadavky pre hardvérovú a firmvérovú výbavu meracieho zariadenia. Na základe ktorých sa vybrali komponenty pre fyzický návrh zariadenia. Zrealizovaný plošný spoj sa osadil vybranými súčiastkami, vyvíjal a testoval na vozidle tímu eForce FSE.04x. K zariadeniu bol navrhnutý softvér, v jazyku C, pre vyhodnotenie rýchlosti a posielanie nameraných dát do osobného počítača, pre ktorý bolo vytvorené užívatel'ské rozhranie pre prácu, nastavenie zariadenia a zber dát, v jazyku Matlab. Boli zrealizované merania a porovnanie dát z rôznych senzorov rýchlosti.

Výsledky ukázali, že takto meraná rýchlosť má v budúcnu potenciál poskytnúť, postačujúci údaj o rýchlosti pre kontrolu trakcie. Pre dlhodobé použitie si táto aplikácia vyžaduje viac času stráveného nad testovaním, ladením konštánt a návrhu korekcie chyby spôsobenou vibráciami pri jazde na hrbol'atej vozovke.

Prácu na tomto zariadení nehodlám ukončiť odovzdaním bakalárskej práce, ale pokračovať vo vývoji meracieho zariadenia a v konečnom dôsledku poskytnúť dostatočne presné výstupy pre zlepšovanie trakcie monopostu.

## Literatúra

- <span id="page-45-9"></span>[1] ARM<sub>(R)</sub>. *Q-format* [online]. 2001. [cit. 21.3.2016]. Dostupné z: [http://infocenter.arm.](http://infocenter.arm.com/help/index.jsp?topic=/com.arm.doc.dui0066d/CHDFAAEI.html) [com/help/index.jsp?topic=/com.arm.doc.dui0066d/CHDFAAEI.html](http://infocenter.arm.com/help/index.jsp?topic=/com.arm.doc.dui0066d/CHDFAAEI.html).
- <span id="page-45-5"></span>[2] BEDNAŘÍK, M. *Fyzika 1*. Česká technika - nakladatelství ČVUT, 2011. ISBN 978-80-01-04834-4.
- <span id="page-45-10"></span>[3] MAELE, P.-J. V. *Reading a IMU Without Kalman: The Complementary Filter* [online]. 2014. [cit. 9. 1. 2016]. Dostupné z:[http://www.academia.edu/6261055/Complementary\\_](http://www.academia.edu/6261055/Complementary_Filter_Design_for_Angle_Estimation_using_MEMS_Accelerometer_and_Gyroscope) [Filter\\_Design\\_for\\_Angle\\_Estimation\\_using\\_MEMS\\_Accelerometer\\_and\\_](http://www.academia.edu/6261055/Complementary_Filter_Design_for_Angle_Estimation_using_MEMS_Accelerometer_and_Gyroscope) [Gyroscope](http://www.academia.edu/6261055/Complementary_Filter_Design_for_Angle_Estimation_using_MEMS_Accelerometer_and_Gyroscope).
- <span id="page-45-0"></span>[4] eForce FEE Prague Formula (CTU in Prague). Simulácia a databáza FSE.05x 2016. Ústným podaním, dáta, 2016.
- <span id="page-45-4"></span>[5] Formula Student Germany. *FSE15 Overall Scoring Results*, 2015. Dostupné z: [https://www.](https://www.formulastudent.de/fse/2015/results/) [formulastudent.de/fse/2015/results/](https://www.formulastudent.de/fse/2015/results/).
- <span id="page-45-6"></span>[6] FSAE.COM. *FSAE - Average 100-0 kph braking performance* [online]. 2009. [cit. 2. 11. 2015]. Dostupné z: [http://www.fsae.com/forums/showthread.php?](http://www.fsae.com/forums/showthread.php?894-Average-100-0-kph-braking-performance) [894-Average-100-0-kph-braking-performance](http://www.fsae.com/forums/showthread.php?894-Average-100-0-kph-braking-performance).
- <span id="page-45-8"></span>[7] FTDI Chip. *FT230X (USB to BASIC UART IC)*, 2011. Dostupné z: [http://www.ftdichip.](http://www.ftdichip.com/Support/Documents/DataSheets/ICs/DS_FT230X.pdf) [com/Support/Documents/DataSheets/ICs/DS\\_FT230X.pdf](http://www.ftdichip.com/Support/Documents/DataSheets/ICs/DS_FT230X.pdf).
- <span id="page-45-1"></span>[8] HONDATA. *Traction Control* [online]. 2009. [cit. 16. 11. 2015]. Dostupné z: [https://www.](https://www.hondata.com/help/tractioncontrol/wheelslip.gif) [hondata.com/help/tractioncontrol/wheelslip.gif](https://www.hondata.com/help/tractioncontrol/wheelslip.gif).
- <span id="page-45-3"></span>[9] Kistler Holding AG. *Correvit L-350 Aqua Non-Contact Optical Sensors*, 2010. Dostupné z: [http://datrontechnology.co.uk/files/CL350A\\_000-808e.pdf](http://datrontechnology.co.uk/files/CL350A_000-808e.pdf).
- <span id="page-45-2"></span>[10] LI, S. – KAWABE, T. Slip Suppression of Electric Vehicles Using Sliding Mode Control Method. 2013, 4, 3, s. 328–329. doi: 10.4236/ica.2013.43038. Dostupné z: [http://file.scirp.org/](http://file.scirp.org/pdf/ICA_2013080911130020.pdf) [pdf/ICA\\_2013080911130020.pdf](http://file.scirp.org/pdf/ICA_2013080911130020.pdf).
- <span id="page-45-7"></span>[11] LUFINKA, A. *VLASTNOSTI KOMPONENTU M ˚ EˇRICÍHO ˇ RET ˇ EZCE - ˇ CÍSLICOVÁ ˇ CÁST ˇ* [online]. 2012. [cit. 19. 10. 2015]. Dostupné z: [http://www.kst.tul.cz/podklady/](http://www.kst.tul.cz/podklady/experimentalnimetody/prednasky//p6_vlastnosti_komponentu_2.pdf) [experimentalnimetody/prednasky//p6\\_vlastnosti\\_komponentu\\_2.pdf](http://www.kst.tul.cz/podklady/experimentalnimetody/prednasky//p6_vlastnosti_komponentu_2.pdf).
- <span id="page-46-8"></span>[12] NXP Freescale Semiconductor. *High-Precision Calibration of a Three-Axis Accelerometer*, 2015. Dostupné z: [http://cache.freescale.com/files/sensors/doc/app\\_](http://cache.freescale.com/files/sensors/doc/app_note/AN4399.pdf) [note/AN4399.pdf](http://cache.freescale.com/files/sensors/doc/app_note/AN4399.pdf).
- <span id="page-46-6"></span>[13] QUECTEL. *L76 Series, Protocol Specification GNSS module*, 2014. Dostupné z: [http://quectel.com/UploadImage/Downlad/Quectel\\_L76\\_Series\\_](http://quectel.com/UploadImage/Downlad/Quectel_L76_Series_Protocol_Specification_V2.0.pdf) [Protocol\\_Specification\\_V2.0.pdf](http://quectel.com/UploadImage/Downlad/Quectel_L76_Series_Protocol_Specification_V2.0.pdf).
- <span id="page-46-2"></span>[14] QUECTEL. *L76 Series, Hardware Design*, 2014. Dostupné z: [http://quectel.com/](http://quectel.com/UploadImage/Downlad/Quectel_L76_Series_Hardware_Design_V3.0.pdf) [UploadImage/Downlad/Quectel\\_L76\\_Series\\_Hardware\\_Design\\_V3.0.pdf](http://quectel.com/UploadImage/Downlad/Quectel_L76_Series_Hardware_Design_V3.0.pdf).
- <span id="page-46-0"></span>[15] SAE International. *2015 Formula SAE Rules*, 2015. Dostupné z: [students.sae.org/cds/](students.sae.org/cds/formulaseries/rules/2015-16_fsae_rules.pdf) [formulaseries/rules/2015-16\\_fsae\\_rules.pdf](students.sae.org/cds/formulaseries/rules/2015-16_fsae_rules.pdf).
- <span id="page-46-7"></span>[16] ST Microelectronics. *LSM6DS3 iNemo inertial module*, 2015. Dostupné z: [http://www2.](http://www2.st.com/content/ccc/resource/technical/document/datasheet/a3/f5/4f/ae/8e/44/41/d7/DM00133076.pdf/files/DM00133076.pdf/jcr:content/translations/en.DM00133076.pdf) [st.com/content/ccc/resource/technical/document/datasheet/a3/f5/](http://www2.st.com/content/ccc/resource/technical/document/datasheet/a3/f5/4f/ae/8e/44/41/d7/DM00133076.pdf/files/DM00133076.pdf/jcr:content/translations/en.DM00133076.pdf) [4f/ae/8e/44/41/d7/DM00133076.pdf/files/DM00133076.pdf/jcr:](http://www2.st.com/content/ccc/resource/technical/document/datasheet/a3/f5/4f/ae/8e/44/41/d7/DM00133076.pdf/files/DM00133076.pdf/jcr:content/translations/en.DM00133076.pdf) [content/translations/en.DM00133076.pdf](http://www2.st.com/content/ccc/resource/technical/document/datasheet/a3/f5/4f/ae/8e/44/41/d7/DM00133076.pdf/files/DM00133076.pdf/jcr:content/translations/en.DM00133076.pdf).
- <span id="page-46-3"></span>[17] ST Microelectronics. *STM32F407xx*, 2016. Dostupné z: [http://www.st.com/content/](http://www.st.com/content/ccc/resource/technical/document/datasheet/ef/92/76/6d/bb/c2/4f/f7/DM00037051.pdf/files/DM00037051.pdf/jcr:content/translations/en.DM00037051.pdf) [ccc/resource/technical/document/datasheet/ef/92/76/6d/bb/c2/4f/](http://www.st.com/content/ccc/resource/technical/document/datasheet/ef/92/76/6d/bb/c2/4f/f7/DM00037051.pdf/files/DM00037051.pdf/jcr:content/translations/en.DM00037051.pdf) [f7/DM00037051.pdf/files/DM00037051.pdf/jcr:](http://www.st.com/content/ccc/resource/technical/document/datasheet/ef/92/76/6d/bb/c2/4f/f7/DM00037051.pdf/files/DM00037051.pdf/jcr:content/translations/en.DM00037051.pdf) [content/translations/en.DM00037051.pdf](http://www.st.com/content/ccc/resource/technical/document/datasheet/ef/92/76/6d/bb/c2/4f/f7/DM00037051.pdf/files/DM00037051.pdf/jcr:content/translations/en.DM00037051.pdf).
- <span id="page-46-5"></span>[18] Technica F1 directory. *Motions of an Formula 1 car* [online]. 2014. [cit. 12. 11. 2015]. Dostupné z: [http://www.formula1-dictionary.net/Images/motion\\_yaw\\_pitch\\_roll.](http://www.formula1-dictionary.net/Images/motion_yaw_pitch_roll.jpg) [jpg](http://www.formula1-dictionary.net/Images/motion_yaw_pitch_roll.jpg).
- <span id="page-46-1"></span>[19] VBOX Automotive. *Speed Sensor Range RaceLogic*, 2015. Dostupné z: [http://www.racelogic.co.uk/\\_downloads/vbox/Datasheets/Speed\\_](http://www.racelogic.co.uk/_downloads/vbox/Datasheets/Speed_Sensors/RLVBSS_DATA.pdf) [Sensors/RLVBSS\\_DATA.pdf](http://www.racelogic.co.uk/_downloads/vbox/Datasheets/Speed_Sensors/RLVBSS_DATA.pdf).
- <span id="page-46-4"></span>[20] ZÁHLAVA, V. *Návrh a konstrukce DPS - Principy a pravidla praktického návrhu*. 1. 2011. ISBN 978-80-7300-2.

# <span id="page-47-0"></span>A Prílohy

## <span id="page-47-1"></span>A.1 CD obsah

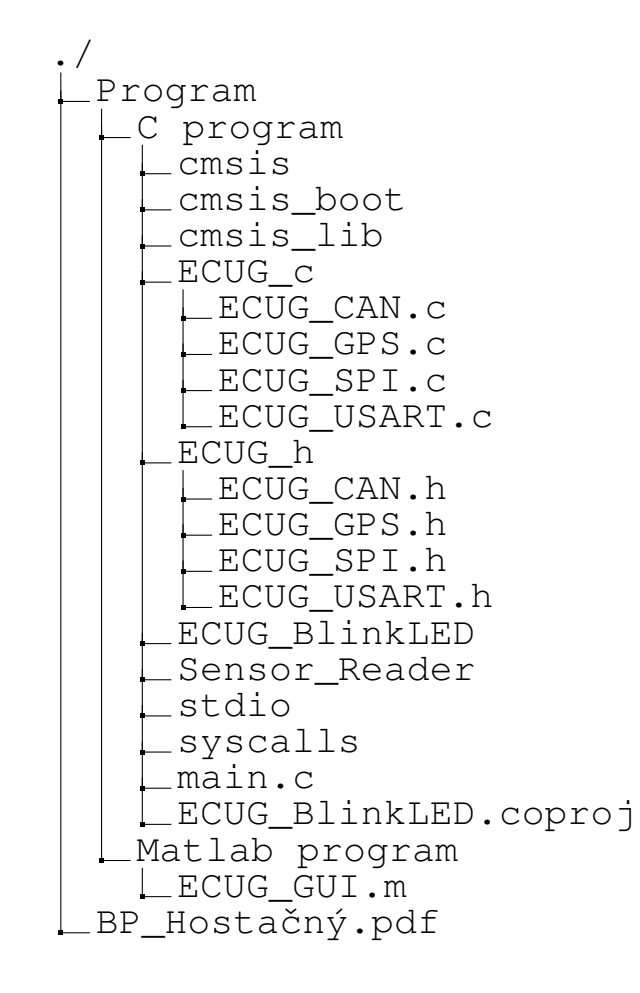